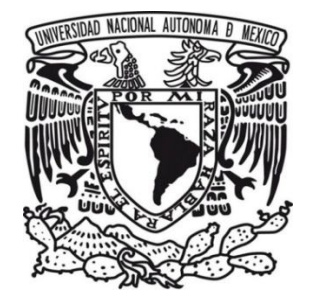

# **UNIVERSIDAD NACIONAL AUTÓNOMA DE MÉXICO**

## **FACULTAD DE ESTUDIOS SUPERIORES CUAUTITLÁN**

 "ACTIVACIÓN Y CONTROL VÍA INALÁMBRICA DE EQUIPOS ELÉCTRICOS A TRAVÉS DE UN DISPOSITIVO MÓVIL CON SISTEMA OPERATIVO ANDROID, UTILIZANDO UN MICROCONTROLADOR DE TIPO PIC"

# **T E S I S**

QUE PARA OBTENER EL TITULO DE:

# **INGENIERO MECANICO ELECTRICISTA**

P R E S E N T A :

 **IRVING ISAI MARTÍNEZ GARCÍA**

ASESOR: MTRO. en TI. JORGE BUENDÍA GÓMEZ

CUAUTITLAN IZCALLI, ESTADO DE MÉXICO 2014

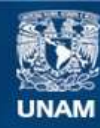

Universidad Nacional Autónoma de México

**UNAM – Dirección General de Bibliotecas Tesis Digitales Restricciones de uso**

## **DERECHOS RESERVADOS © PROHIBIDA SU REPRODUCCIÓN TOTAL O PARCIAL**

Todo el material contenido en esta tesis esta protegido por la Ley Federal del Derecho de Autor (LFDA) de los Estados Unidos Mexicanos (México).

**Biblioteca Central** 

Dirección General de Bibliotecas de la UNAM

El uso de imágenes, fragmentos de videos, y demás material que sea objeto de protección de los derechos de autor, será exclusivamente para fines educativos e informativos y deberá citar la fuente donde la obtuvo mencionando el autor o autores. Cualquier uso distinto como el lucro, reproducción, edición o modificación, será perseguido y sancionado por el respectivo titular de los Derechos de Autor.

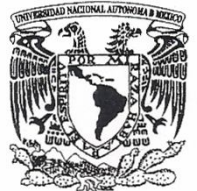

## **FACULTAD DE ESTUDIOS SUPERIORES CUAUTITLÁN** UNIDAD DE ADMINISTRACIÓN ESCOLAR DEPARTAMENTO DE EXÁMENES PROFESIONALES

VNIVER4DAD NACIONAL **AVPNOMA DE** MEXICO

FACULTAD DE ESTUDIOS SUPERIORES CUAUTITLAN

**ASUNTO: VOTO APROBATORIO** 

#### M. en C. JORGE ALFREDO CUÉLLAR ORDAZ **DIRECTOR DE LA FES CUAUTITLAN PRESENTE**

#### ATN: M. en A. ISMAEL HERNÁNDEZ MAURICIO Jefe deMDepartamento de Exámenes Profesionales de la FES Cuautitlán.

Con base en el Reglamento General de Exámenes, y la Dirección de la Facultad, nos permitimos a comunicar a usted que revisamos LA TESIS:

#### "Activación y Control Vía Inalámbrica de Equipos Eléctricos a Través de un Dispositivo Móvil con Sistema Operativo Android, Utilizando un Microcontrolador de Tipo PIC".

Que presenta el pasante: IRVING ISAI MARTINEZ GARCIA Con número de cuenta: 30602188-0 para obtener el Título de: Ingeniero Mecánico Electricista

Considerando que dicho trabajo reúne los requisitos necesarios para ser discutido en el EXAMEN PROFESIONAL correspondiente, otorgamos nuestro VOTO APROBATORIO.

#### **ATENTAMENTE**

"POR MI RAZA HABLARA EL ESPÍRITU" Cuautitlán Izcalli, Méx. a 24 de abril de 2014.

#### PROFESORES QUE INTEGRAN EL JURADO

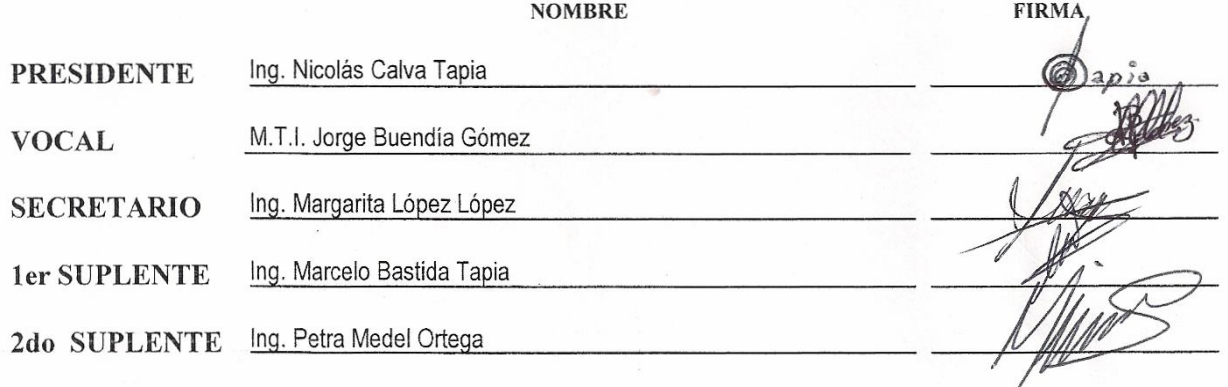

NOTA: los sinodales suplentes están obligados a presentarse el día y hora del Examen Profesional (art. 127).

IHM/yrf

Dedico la realización de mi Tesis a mi familia, ya que todo el esfuerzo desarrollado consciente o inconscientemente a lo largo de mis estudios es por y para ella, a mis Padres que aunque en su pensar y opinión no siempre coincidimos siempre me apoyaron, principalmente a mi padre que supo mantener una línea perfecta, en conjunto a mis padres agradezco por su esfuerzo y dedicación que me tuvieron, y a mis hermanos, por estar presentes a mi lado apoyándome siempre.

Agradezco de manera muy especial al M. en TI. Jorge Buendía Gómez por la confianza, apoyo, paciencia y comprensión, por aceptarme para realizar esta Tesis bajo su dirección, por compartir sus conocimientos desde las clases en la carrera así como durante la realización de mi Tesis, gracias por apoyarme, ayudándome y facilitándome los medios para las pruebas realizadas durante el desarrollo de mi Tesis.

Por último pero no menos importante doy las gracias a la Universidad Nacional Autónoma de México, a esta institución que me llena de orgullo pertenecer, en la cual desarrollé aspectos tanto como profesional, pero al mismo tiempo en mi formación personal, pero sobre todo agradezco por el espíritu universitario.

Aunque el tiempo pase yo siempre fui, soy y seré puma (UNAM).

# **ÍNDICE**

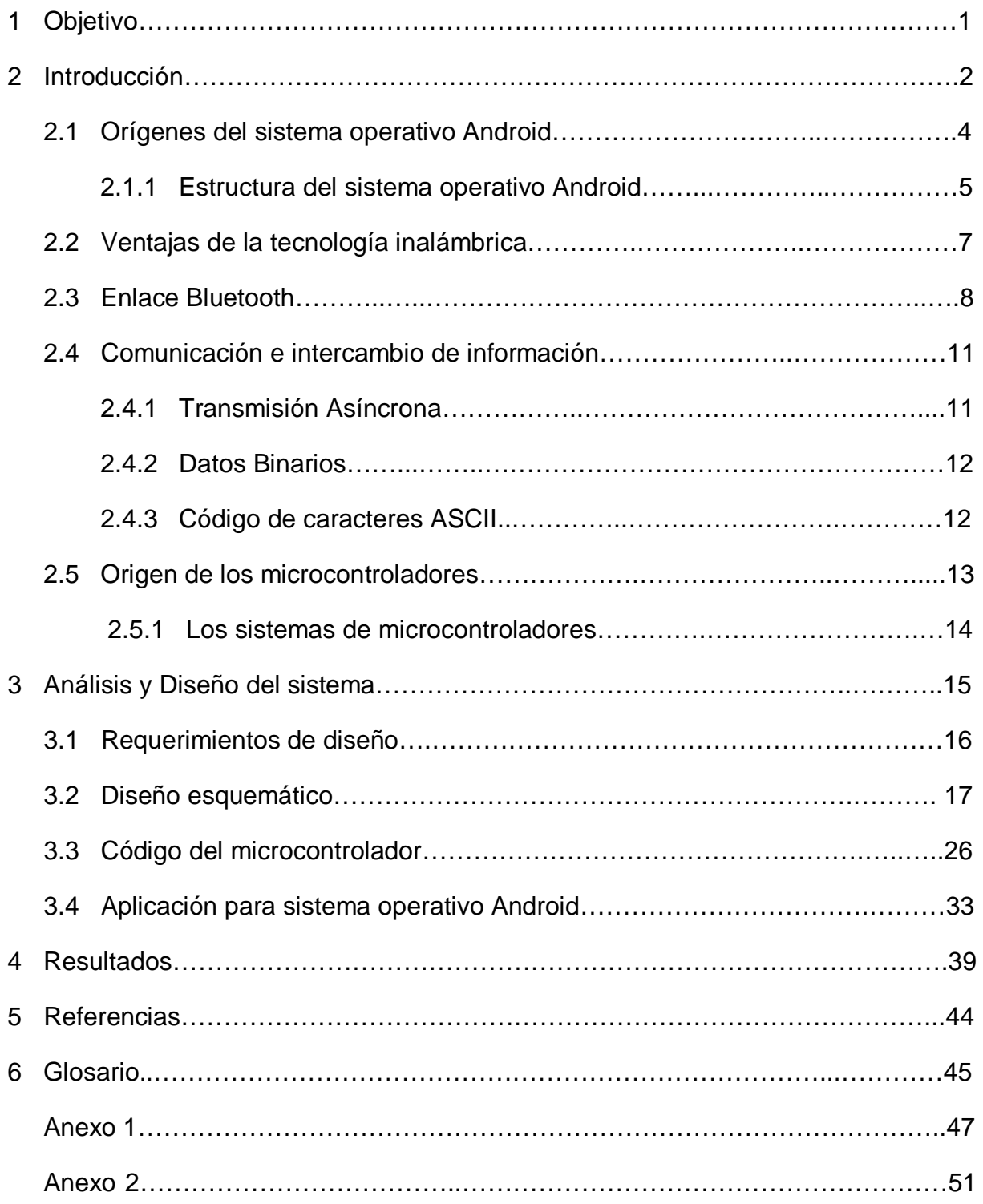

#### **1. OBJETIVO**

El objetivo de este trabajo es diseñar, desarrollar e implementar un sistema electrónico con el cual se pueda llevar a cabo una comunicación inalámbrica (wireless) para la operación y control de equipos eléctricos y electrónicos, mediante la activación de una señal enviada a distancia a través de un dispositivo que contenga el sistema operativo Android, teniendo la posibilidad de monitorear su funcionamiento, e igualmente poseer la flexibilidad de funcionar tanto en equipos eléctricos de C.A (corriente alterna) como de C.D (corriente directa).

El desarrollo de este proyecto es motivado por la inventiva de crear e implementar una herramienta más de control y activación para diversos equipos electicoelectrónicos, que de manera cotidiana y no tan cotidiana están a nuestro alrededor, teniendo una posibilidad accesible y fácil de implementar o adquirir, sin el gasto de algún otro recurso extra para su funcionamiento.

Observando y analizando las tendencias de nuestro entorno se tomaran las decisiones que a mi parecer sean las "optimas" para formar parte del sistema a desarrollar. El desarrollo de este proyecto me dará la posibilidad de poder aplicar clases teóricas concernientes con el desarrollo y la realización de este trabajo, el poder desarrollar un proyecto de diseño desde su inicio me generara una experiencia práctica y aportara a mi desarrollo como profesional.

## **2. INTRODUCCIÓN**

Para el desarrollo de este proyecto, del cual se muestra el diagrama en la figura 2.1, se diseño, se desarrollo y se implemento un prototipo electrónico (genérico funcional), el cual tiene una comunicación wireless para la operación y control de equipos eléctrico-electrónicos, tanto de corriente alterna (C.A) como de corriente continua (C.C) o directa (C.D).

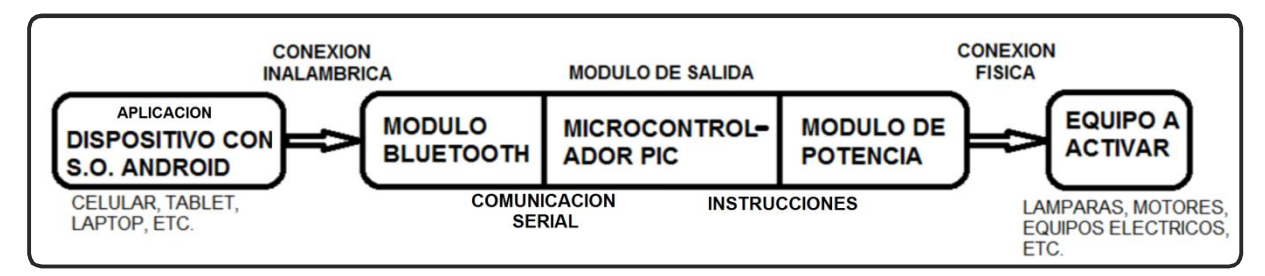

**Figura 2.1** Diagrama estructural del proyecto

Siguiendo la disposición de la figura 2.1 se desarrollara la explicación y desarrollo de cada aspecto que compone al proyecto. Se desarrollo una aplicación para dispositivos con sistema operativo Android ya que no se encontró de manera comercial alguna por la cual se pudiera optar, la aplicación se constituye de la conexión del dispositivo con sistema operativo Android con el modulo Bluetooth, el reconocimiento de una clave de acceso, las diferentes combinaciones que se le pueden enviar, en las cuales se puede elegir si llevara activación externa o no, si se dejara libre el tiempo de operación o tendrá tiempo fijo y si se desea activar o desactivar el equipo.

Por medio de un dispositivo que contiene el sistema operativo Android, la aplicación desarrollada se conecta y comunica a través un modulo Bluetooth, el cual a su vez está conectado al microcontrolador al cual llegan las instrucciones en modo serial, y a través del microcontrolador salen las señales que se ocupan para el modulo de potencia y el modulo de salida en general. El programa del microcontolador controla el display, donde se muestran los letreros para el monitoreo, la recepción y transmisión de las señales que le llegan del teléfono al modulo Bluetooth, y las salidas para la activación o desactivación de equipos.

 $\overline{2}$ 

La metodología que se siguió para el desarrollo del proyecto fue analizar y estudiar parte a parte el proyecto, para posteriormente armar y probar por etapas, se investigo las especificaciones, las características y la funcionalidad de cada una, para finalmente articular cada una de las partes funcionalmente probadas.

A continuación se procederá a dar una explicación puntual para cada una de las partes que constituyen al proyecto, de igual manera y por principio se expondrán los elementos que fueron requeridos para el desarrollo y la construcción de este.

Para llevar a cabo la realización se emplearon materiales de última generación, pero al mismo tiempo de lo más común y accesibles, los materiales utilizados para este proyecto constan de un equipo con sistema operativo Android, un modulo HC-06, un microcontrolador de tipo PIC, un display LCD , una computadora, el programa Proteus con las herramientas Isis y Ares, el programa Droid explorer, la plataforma para desarrollar aplicaciones App Inventor y componentes electrónicos complementarios, la parte fundamental del proyecto consta de la comunicación wireless y envío de instrucciones por medio de una aplicación para sistema operativo Android, las cuales llevan un monitoreo visual en un display, y las salidas con flexibilidad para la activación de equipos tanto de C.A como de C.D.

La siguiente lista muestra el tipo y modelo de los componentes que se utilizaron para la articulación del equipo y el desarrollo de la aplicación (Anexo 2).

- Computadora laptop y PC
- Plataforma para desarrollar aplicaciones App Inventor.
- Equipo con sistema operativo Android (celular).
- Programa Droid explorer.
- **Modulo Bluetooth (HC-06).**
- Microcontrolador de tipo PIC (PIC16f877).
- **EXAMPLAB IDE.** Programa MPLAB IDE.
- Programador de PICs (con su programa).
- Display LCD 2x16 (con controlador HD44780).
- Programa Proteus con las herramientas Isis y Ares.
- Componentes electrónicos complementarios (MAX232, Leds, Resistencias, conectores).
- Componentes electrónicos de aislamiento óptico (MOC3011 y NA25).
- Componentes electrónicos de potencia (MJ802, 2N3055, BTA25, MAC12M).

Los elementos anteriormente listados son los que se utilizaron para el desarrollo, algunos de los elementos solo se utilizaron para la realización de pruebas como lo es el circuito integrado MAX232, leds y resistencias.

## 2.1 ORÍGENES DEL SISTEMA OPERATIVO ANDROID

La elección de utilizar el sistema operativo Android y desarrollar una aplicación se apoya en las características que brinda esta tecnología, de manera ponderante y absoluta se tomo en cuenta que es de software libre y abierto, de igual manera sus plataformas de desarrollo que son Windows, Mac y Linux, teniendo con esto una gran cobertura de equipos. En esta época es muy común este sistema operativo, pero la creación y desarrollo de este es reciente.

La empresa Google adquiere a Android Inc. en el año 2005, se trataba de una pequeña compañía que acababa de ser creada, orientada a la producción de aplicaciones para terminales móviles, en ese mismo año empieza a trabajar en la creación de una máquina virtual Java optimizada para móviles (Dalvik VM). En el año 2007 se crea el consorcio Handset Alliance con el objetivo de desarrollar estándares abiertos para móviles, formado por Google, Intel, Texas lnstruments Motorola, T-Mobile, Samsung, Ericson, Toshiba, Vodafone, NTT DoCóMo, Sprint Nextel y otros. Una pieza clave de los objetivos de esta alianza es promover el diseño y la difusión de la plataforma Android. Sus miembros se comprometieron a publicar una parte importante de su propiedad intelectual como código abierto bajo licencia Apache v2.0 (servidor Web de sistema operativo Linux).<sup>1</sup>

En noviembre de 2007 se lanza una primera versión del Android SDK Kit de desarrollo de software (por sus siglas en inglés de software development kit). Al año siguiente aparece el primer móvil con Android (T-Mobile Gi). En octubre Google libera el código fuente de Android principalmente bajo licencia de código abierto Apache (licencia GPL v2 para el núcleo), ese mismo mes se abre Android Market, para la descarga de aplicaciones. En abril de 2009 Google lanza la versión 1.5 del SDK que incorpora nuevas características como el teclado en pantalla. A finales de 2009 se lanza la versión 2.0 y, durante 2010, las versiones 2.1, 2.2 y 2.3.<sup>1</sup>

Durante el año 2010 Android se consolida como uno de los sistemas operativos para móviles más utilizados, con resultados cercanos al iPhone e incluso supera al sistema de Apple en EE.UU, y en 2012 Google cambia su estrategia en su tienda de descargas online, reemplazando Android Market por Google Play Store, donde en un solo portal unifica tanto la descarga de aplicaciones como de contenidos. En este año aparecen las versiones 4.1 y 4.2 del SDK.<sup>1</sup>

## 2.1.1 ESTRUCTURA DEL SISTEMA OPERATIVO ANDROID

La estructura del sistema operativo Android se compone de aplicaciones que se efectúan en una estructura (Framework) Java de aplicaciones orientadas a objetos en el núcleo de las bibliotecas de Java en una máquina virtual Dalvik con compilación (proceso en el que se traducen las instrucciones de un programa escrito (lenguaje fuente) a código máquina (lenguaje objeto)) en tiempo de ejecución.

Las bibliotecas escritas en lenguaje C incluyen un administrador de interfaz gráfica (surface manager), una base de datos relacional SQLite, una biblioteca estándar de C Bionic, una Interfaz de programación de API, (Interfaz de Programación de Aplicaciones), gráfica OpenGL ES 2.0 3D, un motor de renderizado WebKit (software que toma contenido marcado, para hacer el proceso de generar una imagen o vídeo) un framework OpenCore, y un motor gráfico SGL (Motor de gráficos 2D), SSL (Secure Socket Layer, Proporciona servicios de encriptación).

En la figura 2.1.1.1 se observa la arquitectura del sistema operativo Android por bloques.

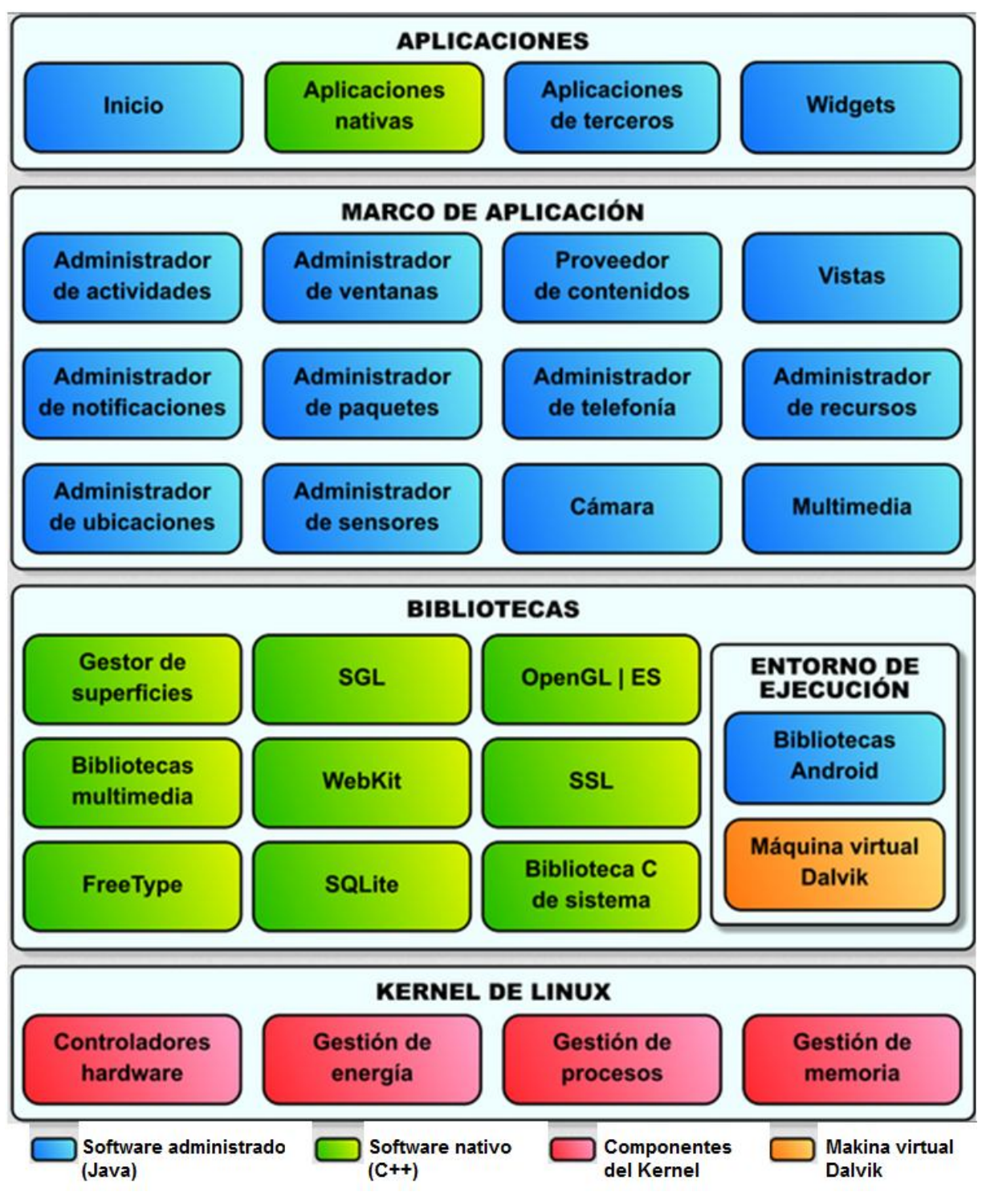

**Figura 2.1.1.1** Arquitectura del sistema operativo Android

## 2.2 VENTAJAS DE LA TECNOLOGÍA INALÁMBRICA

Las ventajas listadas a continuación es algo de lo que se tomo en cuenta para optar por algunas de las características que definen al proyecto, dando con esto forma a una parte de este, específicamente a la comunicación y las ventajas estructurales para la operación e implementación del equipo.

La tecnología wireless ofrece diferentes ventajas estructurales en relación con los sistemas cableados, así también en el aspecto económico entre otros, la siguiente lista mencionan algunas de estas ventajas.

- Mayor movilidad de equipos.
- Conexión sin necesidad de cables.
- Posibilidad de conectar diferentes equipos sin el problema que puede presentar el cable al tener que cablearse físicamente para ampliar el número de puntos.
- Costes de implantación reducidos, la instalación y/o sustitución de una red wireless permite ahorrar la instalación de cableado.
- Plazos de implantación, el tiempo en la instalación de una red wireless es reducido, comparando con una instalación cableada es sencilla y rápida.
- Retorno de la inversión en tiempo y dinero en aplicaciones, como pueden ser la transmisión de datos entre diferentes edificios, la inversión extra es prácticamente nula. Al ahorrar en el coste de la instalación o de alquiler de líneas.
- Posibilidades de evolución, wireless se ha convertido en una alternativa totalmente aplicable en la mayoría de entornos en los que ya no tiene sentido el sistema cableado. Esta tecnología ha sido totalmente aceptada por el mercado y es por ello por lo que su evolución está garantizada.
- Reducción de costes de mantenimiento al eliminar cableado con sus correspondientes conectores así como la robustez de los equipos que Intervienen.

#### 2.3 ENLACE BLUETOOTH

La tecnología por la cual se opto a ocupar para el proyecto fue el Bluetooth, porque es un enlace que no requiere de recursos extras para su operación, generando accesibilidad total sin mayores gastos para su operación, implementación y funcionamiento, al mismo tiempo de tener características excelentes para la transmisión, acoplándose a las necesidades requeridas del proyecto. El módulo que se utilizo se eligió por su accesibilidad y bajo costo, pero al mismo tiempo se tomo en cuenta el ajuste de la comunicación con el microcontrolador. La explicación del origen, del funcionamiento y de las características de esta tecnología se hace mención a partir del párrafo consecutivo

Bluetooth es un enlace de radio de corto alcance sin necesidad de visión en línea directa entre los dispositivos implicados en la comunicación. Las especificaciones de Bluetooth son desarrolladas por el Bluetooth SIG (Special Interest Group). El grupo de interés especial fue fundado en febrero de 1998 por IBM, Intel, Ericsson, Nokia y Toshiba. La versión 1.0 del estándar abierto Bluetooth fue publicada en 1999, y la versión 1.1 apareció a finales del año 2001 y es la que implementan los dispositivos actuales. $3$ 

El rango de frecuencias utilizada por Bluetooth es de 2,4 GHz ISM (Industrial Scientific and Medical); en concreto las frecuencias entre 2400 y 2483,5 MHz. Se puede transmitir voz, datos e incluso vídeo a velocidades de hasta 721 kbps. En efecto, Bluetooth no sólo soporta las comunicaciones de datos, sino que, además ofrece hasta tres canales de voz 64 kbps, ampliando así el número de aplicaciones.<sup>3</sup> Están definidas en el estándar dos potencias de emisión en función de la distancia que se desea cubrir, para 10 metros con 1 mW y para 100 metros con 100 mW. Esta tecnología limita además la potencia de salida de los transmisores readio exactamente al valor necesario, lo cual permite aumentar el tiempo de vida de las baterías de los dispositivos que lo usan. Un ejemplo es, si el dispositivo receptor indica que se encuentra a una distancia corta del transmisor, éste último modifica la señal emitida para ajustarla al valor exacto. Además, mediante esta tecnología

también se puede desplazar el modo de operación a baja potencia (estado de standby) cuando el dispositivo no esté transmitiendo información.<sup>3</sup>

Los datos se pueden intercambiar a velocidades de hasta 1 Mbps (considerando los bits de control de errores, autentificación, etc.). El esquema de transmisión de espectro ensanchado con saltos de frecuencia aleatorios (spread spectrum frecuency hop) permite a los dispositivos comunicarse inclusive en áreas donde existe una gran interferencia electromagnética. Además, Bluetooth dispone de mecanismos de encriptación y autenticación para controlar la conexión y evitar que cualquier dispositivo no autorizado, pueda acceder a los datos o modificarlos. Así, puesto que el enlace es codificado y protegido contra interferencia y pérdida de enlace, Bluetooth puede considerarse como una red inalámbrica de corto alcance muy robusta y segura. $3$ 

La red se divide en picoceldas (o piconets) de radio de cobertura reducida, siendo ocho el número máximo de unidades que pueden participar activamente en una simple piconet un maestro y siete esclavos. Para establecer la piconet, la unidad maestra debe conocer la identidad del resto de unidades que están en modo standby en su radio de cobertura. El maestro o aquella unidad que inicia la piconet transmite el código de acceso continuamente en saltos de portadora hasta que el receptor contesta o se excede el tiempo de respuesta. $3$ 

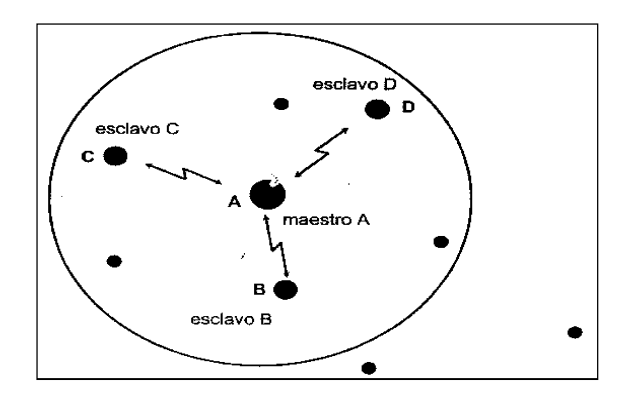

**Figura 2.3.1** Picored Bluetooth

Cuando una unidad emisora y una receptora seleccionan la misma portadora de salto, la receptora recibe el código de acceso y devuelve una confirmación de recibo de la señal. Es entonces cuando la unidad emisora envía un paquete de datos que contiene su identidad y frecuencia de reloj actual. Después de que el receptor acepta este paquete ajustará su reloj para seleccionar el canal de salto correcto. De este modo se establece una piconet en la que la unidad emisora actúa como maestra. Después de haber recibido los paquetes de datos con los códigos de acceso, la unidad maestra debe esperar un procedimiento de requerimiento por parte de las esclavas, diferente al proceso de activación, para poder seleccionar una unidad específica con la que comunicarse. $3$ 

Según esto, la principal ventaja de Bluetooth frente a otras alternativas es la disponibilidad continua del canal de comunicaciones, es decir, el establecimiento de comunicación no requiere ningún tipo de solicitud por parte del usuario. La dirección del paquete de cabecera que se utiliza para distinguir cada unidad se limita a tres bits y cada dispositivo tiene una dirección única, basada en el estándar IEEE 802.11 para WLAN, que le permite formar, temporalmente, parte de una piconet. Las conexiones centro de la piconet son uno a uno con un rango máximo de 10 metros o 100 metros, según el nivel de potencia del transmisor. $3$ 

Una tecnología que se prevé que en un futuro reemplace a Bluetooth es UWB (Ultra Wide Band) que permitirá la conexión inalámbrica de corto alcance a velocidades de 50 Mbps, frente a los casi 1 Mbps de Bluetooth. UWB se basa en la transmisión de pulsos muy cortos a frecuencias en torno a los 5 GHz. Hasta el momento, se ha utilizando en aplicaciones militares, sobre todo en campos como el radar o el espionaie. $3$ 

| Banda de frecuencia     | 2.4 GHz (banda ISM)                      |  |  |  |  |
|-------------------------|------------------------------------------|--|--|--|--|
| Potencia del transmisor | 1 mW para un alcance de 10m              |  |  |  |  |
|                         | 100mW para un alcance de 100m            |  |  |  |  |
| Tecnología              | espectro ensanchado                      |  |  |  |  |
|                         | saltos en frecuencias                    |  |  |  |  |
| Canales máximos         | de voz: 3 por piconet                    |  |  |  |  |
|                         | de datos:7 por piconet                   |  |  |  |  |
| Velocidad de datos      | hasta 721kbps por piconet                |  |  |  |  |
| Numero de dispositivos  | 8 por piconet y hasta 10 piconets        |  |  |  |  |
| Consumo de potencia     | desde 30uA a 30 mA transmitiendo         |  |  |  |  |
| Interferencia           | mínima al emplear saltos rápidos en      |  |  |  |  |
|                         | frecuencia $\div$ 1600 veces por segundo |  |  |  |  |

**Tabla 2.3.1** Características de Bluetooth

## 2.4 COMUNICACIÓN E INTERCAMBIO DE INFORMACIÓN

## 2.4.1 TRANSMISIÓN ASÍNCRONA

La comunicación del proyecto se realizo mediante la transmisión de los datos de modo asíncrona, ya que el modulo Bluetooth y el microcontrolador se comunican de manera serial, siendo la transmisión asíncrona fácil de implementar y de baja complejidad, además de ser la más común, pero sobretodo se tomo la decisión de utilizarla porque cubre y se adecua a las necesidades de la comunicación.

Los esquemas de comunicación de datos se diseñan como síncronos o asíncronos dependiendo de cómo se va a transmitir la información del entramado (framing) y de su temporización. El entramado para la comunicación asíncrona se basa en un solo carácter, en tanto que para la comunicación síncrona se basa en un bloque de datos más grande, en la comunicación asíncrona el entramado lo establece el bit de inicio, en un sistema asíncrono, los relojes para transmitir y recibir son de operación libre o autónomos (free-running) y se fijan a aproximadamente la misma velocidad. Al comienzo de cada carácter se transmite un bit de inicio (start-bit), y por lo menos se envía un bit de paro al final del carácter. El bit de paro (stop-bit) sale de la línea o canal en la condición marca (mark), que representa al 1 binario, y el bit de inicio siempre conmuta la línea a un espacio (0 binario). La temporización permanece con la precisión suficiente el tiempo limitado que dure el carácter, siempre que los relojes en el transmisor y el receptor estén razonablemente cerca a la misma velocidad.<sup>2</sup>

En la transmisión asíncrona, no se establece el espacio de tiempo entre caracteres, el receptor monitorea la línea hasta que recibe el bit de inicio, cuenta los bits conociendo la longitud del carácter que se envía, y después del bit de paro, empieza a monitorear la línea de nuevo, en espera del siguiente carácter. Con ASCII, podría haber un bit extra llamado de paridad antes del bit de paro. La paridad es una forma de control de error. No todo bit que se transmite contribuye directamente al mensaje. Al bit de inicio, bit (s) de paro y al bit de paridad, si están presentes, se les conoce como bits suplementarios (bit over head). <sup>2</sup>

#### 2.4.2 DATOS BINARIOS

Los datos binarios conforman códigos escritos de líneas de unos y ceros representando un estado de la señal o dato binario. Las señales de audio y video, entre otras, son ejemplos de datos binarios que no están codificados con el alfabeto u otro tipo de caracteres. Los datos binarios son una forma básica de representación de la información, ya que este tipo de datos puede conformar o se puede transformar a datos en otro tipo de códigos, tanto en códigos numéricos como lo son el octal, decimal, hexadecimal, etc., o en códigos de caracteres como lo es el código ASCII entre otros, siendo el ASCII el código más común utilizado para la comunicación e intercambio de información, por tal motivo y por su ajuste adecuado a las necesidades del sistema se tomo la decisión de utilizarlo.

### 2.4.3 CÓDIGO DE CARACTERES ASCII

El Código ASCII sirve para convertir caracteres alfanuméricos y de otro tipo en señales eléctricas, es el código más común para comunicación entre microcomputadoras y equipos computacionales, su significado es código estándar americano para el intercambio de información (American Standard Code for Information Interchange). En su forma básica, ASCII es un código de 7 bits y permite 128 combinaciones posibles sin permutar.<sup>2</sup>

ASCII tiene ciertas regularidades que hacen la programación más fácil. La conmutación de minúsculas a mayúsculas se lleva a cabo cambiando el bit 6. En

ocasiones el código ASCII se expresa en notación decimal o hexadecimal. Los números son simplemente la traducción en decimal o hexadecimal de los números binarios dados $2$ .

Al agregar un octavo bit al código ASCII básico se permite la transmisión de símbolos, caracteres gráficos y caracteres de lenguaje extranjero. Cuando el octavo bit es cero, se genera el conjunto ASCII estándar descrito antes. Si el octavo bit es igual a uno se obtienen 128 caracteres mas (Anexo 2).

#### 2.5 ORIGEN DE LOS MICROCONTROLADORES

El microcontrolador empleado en el sistema fue uno de tipo PIC, específicamente el PIC16f877, se utilizo este microcontrolador por las características que proporciona esta tecnología, entre las razones más importantes y de mayor peso que se tomaron en cuenta son su accesibilidad, su capacidad y su facilidad de implementación (Anexo 2).

Para la creación de este tipo de tecnología tuvieron que pasar varios precursores, los cuales dieran paso a un mejoramiento a través de los años, empezando en 1969, con Bob Noyce y Gordon Moore que crearon la Corporación Intel para fabricar chips de memoria para la industria de las súper computadoras/ordenadores. Posteriormente, en 1971, Intel fabricó el primer chip microprocesador 4040 para un consorcio de dos compañías japonesas. Estos chips se diseñaron básicamente en una de las primeras calculadoras portátiles, denominada Busicom. Ésta era una calculadora muy simple que sólo podía sumar y restar números de 4 bits (cuartetos o nibbles) en un instante de tiempo. El primer microprocesador potente de 8 bits apareció en 1974 y fue el chip Intel 8080. Este microprocesador tenía los buses de datos y de direcciones separados, con un espacio de direcciones 64 Kbytes, muy grande para los estándares de 1975. El microprocesador 8080 fue el primero que se usó con fines domésticos, a través de un ordenador personal (PC) denominado Altair.<sup>4</sup>

El 8080 fue un microprocesador de mucho éxito pero rápidamente otras compañías empezaron a fabricar chips microprocesadores. Motorola presentó el chip 6800 de 8 bits que tenía una arquitectura diferente al 8080 y que también se hizo muy popular. En 1976, la casa Zilog introdujo el microprocesador Z80, mucho más avanzado que el 8080. El juego de instrucciones del Z80 era compatible con el 8080, lo cual propició que el Z80 se convirtiera en uno de los microprocesadores de mayor éxito de su época. El Z80 se usó en muchas aplicaciones típicas de los microprocesadores, incluyendo los ordenadores personales y las consolas de juegos. En 1976, Motorola creó el microprocesador 6801 qué reemplazó al 6800 y a otros chips adicionales que eran necesarios para completar un sistema computacional. Éste fue el paso más importante en la evolución de los microcontroladores, los cuales son, básicamente, ordenadores compuestos en un único chip. En los años siguientes, han aparecido muchos microcontroladores en el mercado, como han sido: Intel 8048, 8049, 8051, Motorola 6809, Atmel 89C51, etc. $4$ 

#### 2.5.1 LOS SISTEMAS DE MICROCONTROLADORES

Un microcontrolador es un ordenador de un único chip. La palabra micro indica que el dispositivo es pequeño, y controlador indica que el dispositivo se puede usar en aplicaciones de control. Otro término usado para los microcontroladores es microcontrolador embebido, puesto que la mayoría de los microcontroladores se integran (o embeben) junto con los dispositivos que se encargan de controlar. $4$ 

Un microprocesador se diferencia de un microcontrolador en diversos aspectos. La diferencia principal estriba en que un microprocesador necesita varios componentes para su funcionamiento como son la memoria de programa, la memoria de datos, los dispositivos de E/S y el circuito de reloj externo. Un microcontrolador, por el contrario tiene todos los circuitos integrados dentro del mismo chip, esta fue la razón por la cual se definió utilizar un microcontrolador para la realización del proyecto, y específicamente el microcontrolador PIC16f877, porque cubre todas las necesidades requeridas del proyecto. En general, el único requerimiento de un sistema de microcontrolador es que se encuentre en un único chip.<sup>4</sup>

## **3. ANÁLISIS Y DISEÑO DEL SISTEMA**

La iniciativa de realizar un proyecto de diseño y en consecuencia la implementación de un prototipo fue fundamentalmente por el gusto al diseño, otra razón es que en las clases se enseña todo lo teórico e incluso en algunos casos en los laboratorios se realizan las practicas, pero en realidad no es un trabajo de diseño ya que lo que se tiene que hacer ya se encuentra escrito listo para que se ensamble.

El análisis principal al que se enfoco la mayor atención fue que el dispositivo tenía que ser inalámbrico, para esto se plantearon tres maneras de solucionar esta dificultad del proyecto, las opciones que se plantearon para la solución fue la utilización de la red inalámbrica de internet, la cual se descarto porque esta tecnología conlleva la utilización de grandes recursos y por lo tanto mayores gastos para el usuario final, otra opción fue utilizar comunicación por radio frecuencia (rf), pero esta opción no permite la comunicación directa con algún dispositivo de sistema operativo Android común comercial, lo cual necesitaría mayores desarrollos de elementos que permitieran la comunicación y por lo tanto un costo final mayor a la tecnología que se utilizo, y la opción por la cual se decanto la decisión de implementarlo con esta tecnología es la de Bluetooth, esta tecnología es común en dispositivos comerciales con sistema operativo Android, y la comunicación se soluciona con un pequeño modulo de Bluetooth lo cual no genera mayores gastos y por lo tanto los dispositivos que se puedan llegar a elaborar no necesitarían de grandes recursos haciendo su costo muy accesible para cualquier persona.

Teniendo en cuenta que cuando se presenta un circuito completo, quizás incluyendo modelos, pueden determinarse las características de entrada-salida. Estas incluyen ganancia de voltaje, ganancia de corriente, ganancia de potencia e impedancias de entrada y salida. Este es un proceso de análisis puesto que determina cómo reacciona el circuito a una entrada particular. Pero los ingenieros no se requerirían si todo lo que ellos tuvieran que hacer fuera examinar los sistemas y circuitos existentes y hacer observaciones acerca del comportamiento de los mismos. El gran reto de la ingeniería es cambiar las cosas alrededor de nosotros. Por tanto, más que

simplemente analizar sistemas, el ingeniero debe hacer nuevos sistemas para conseguir los resultados deseados. Esta es la esencia del diseño.<sup>5</sup>

El diseño comienza con un requerimiento y una lista de restricciones. Por ejemplo, pudiera solicitarse diseñar un circuito con una ganancia de voltaje particular. Las restricciones incluirían costos, número de componentes, consumo de potencia, impedancia de entrada o tiempo requerido para efectuar el diseño y la prueba. Este proceso se denomina diseño pues se conoce lo que se quiere pero se necesita determinar el tipo de circuito que cubrirá estos requerimientos. En el análisis se encuentra que hay una sola solución. En el diseño, puede haber muchas soluciones que cubran los requerimientos dados.<sup>5</sup>

## 3.1 REQUERIMIENTOS DE DISEÑO

Es claro que el ingeniero debe equilibrar todos los requerimientos contrapuestos y alcanzar un diseño que satisfaga la necesidad. **No hay una única solución correcta a un problema de diseño**.

El concepto de extremo abierto tiene una estrecha relación con las consideraciones de compromiso. Haciendo alusión a los problemas de libros de texto, una vez que se resuelven, se sabe que han terminado. El problema de extremo abierto no tiene un fin bien definido, es probable que logre un diseño que deba modificarse después en virtud de cambios de los requerimientos. Otro ingeniero de diseño quizá llegue a una forma totalmente diferente de abordar las especificaciones de diseño.<sup>5</sup>

Una palabra demasiado utilizada en diseño es óptimo, las especificaciones demandan a veces la "solución óptima", en la vida real no hay "mejor" solución, sólo hay soluciones que cumplen las diversas especificaciones de diseño.

La solución óptima a un problema particular se convierte en un desastroso trabajo al cumplir las especificaciones si una de las restricciones es resolver totalmente el problema en cinco minutos.<sup>5</sup>

Teniendo en cuenta lo mencionado anteriormente en la literatura, respecto a los requerimientos de un sistema, sabemos que se deben equilibrar todos los requerimientos opuestos y llegar a un diseño que cumpla las necesidades planteadas. De igual manera se sabe el funcionamiento propuesto del sistema mencionado en la literatura desarrollada hasta este punto, viéndose de manera concisa en la figura 2.1, sabiendo esto de antemano nuestra "solución óptima" se muestra de manera desarrollada en el siguiente capítulo siguiendo una secuencia que inicia con los diagramas de las secciones por separado y mostrando al final el diagrama del sistema completamente ensamblada (figura 3.2.10.).

## 3.2 DISEÑO ESQUEMÁTICO

En los siguientes diagramas de la figura 3.2.1 a la 3.2.6 se mostrara de manera esquemática las partes del modulo de salida, dejando ver que se pueden tener diferentes formas de arreglo, dependiendo de las necesidades requeridas.

Empezando con las figuras que muestran la parte de la salida del modulo para C.D con sus diferentes modos de arreglos.

La descripción del funcionamiento general para las figuras 3.2.1, 3.2.2, 3.2.3 es: las señales provenientes del microcontrolador entran a un fototransistor que se activa y este a su vez excita a la base del transistor concecuente, activando en cascada a los transistores posteriores en el arreglo y dejando pasar la corriente por los transistores de salida.

Nota: El arreglo de los transistores en Darlington se efectuó por las características de corriente que proporciona el arreglo.

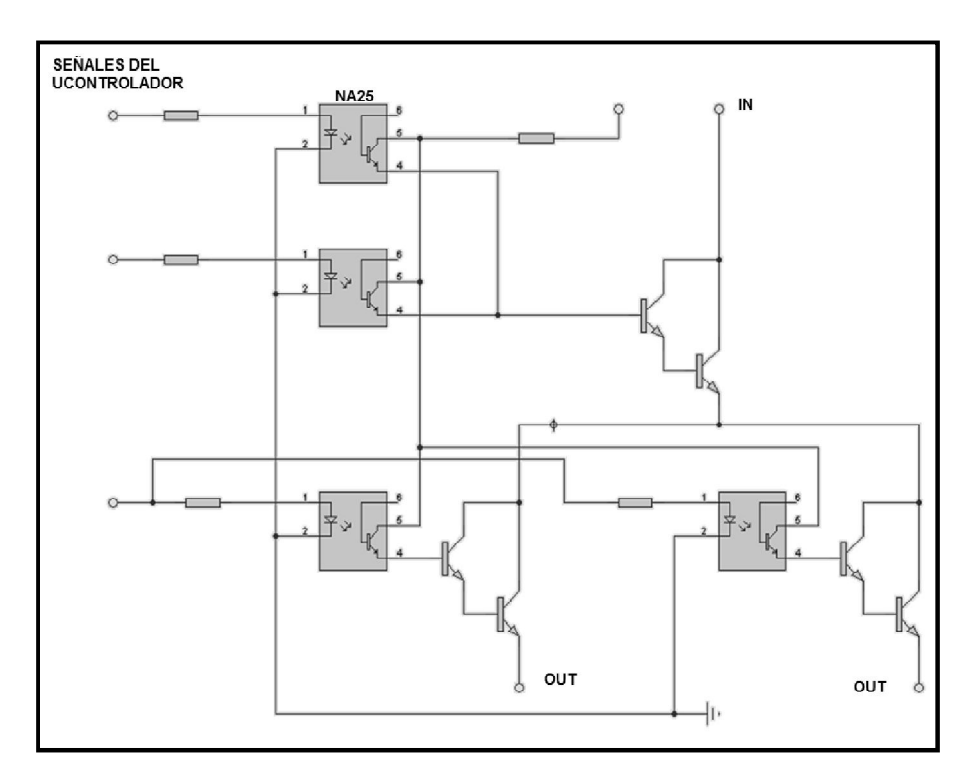

**Figura 3.2.1** Módulo de C.D. de múltiples salidas con control único.

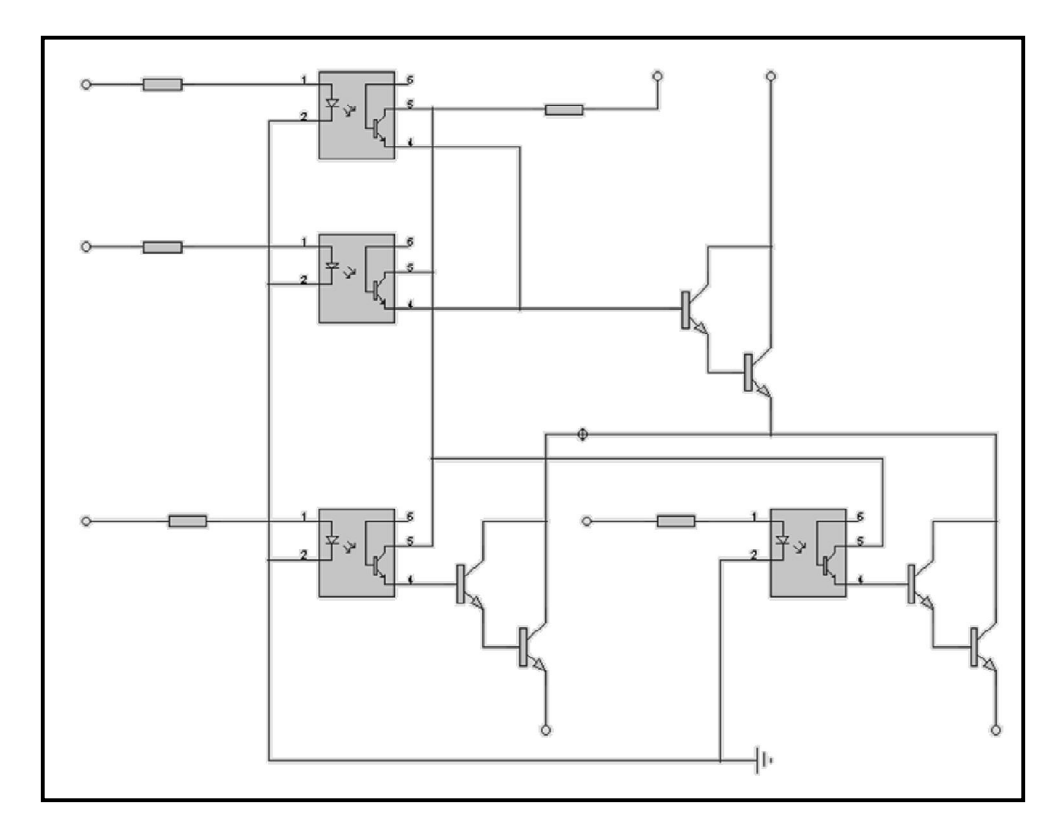

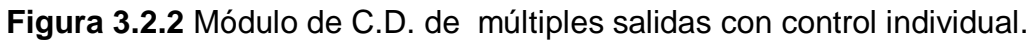

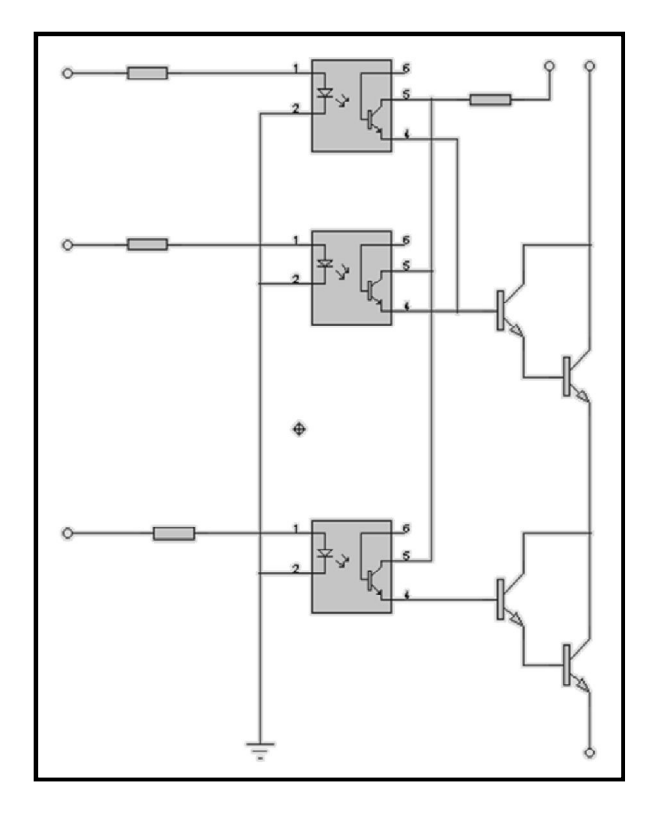

**Figura 3.2.3** Módulo de C.D. de una salida y control único.

Las figuras 3.2.4, 3.2.5, 3.2.6 muestran la parte del modulo de salida para CA con sus diferentes modos de arreglos dependiendo de las necesidades que se requieran.

La descripción general del funcionamiento para las figuras 3.2.4, 3.2.5, 3.2.6 es: las señales provenientes del microcontrolador entran a un fototriac excitando al gatillo del circuito MOC3011, este a su vez deja pasar la señal que es la misma que pasa y que activa a los Triacs de salida (BTA25, MAC12), las señales provenientes del microcontrolador son permanente mientras no se envíen otras no cambian, activados los Triacs de salida estos dejan pasar la corriente de IN a OUT.

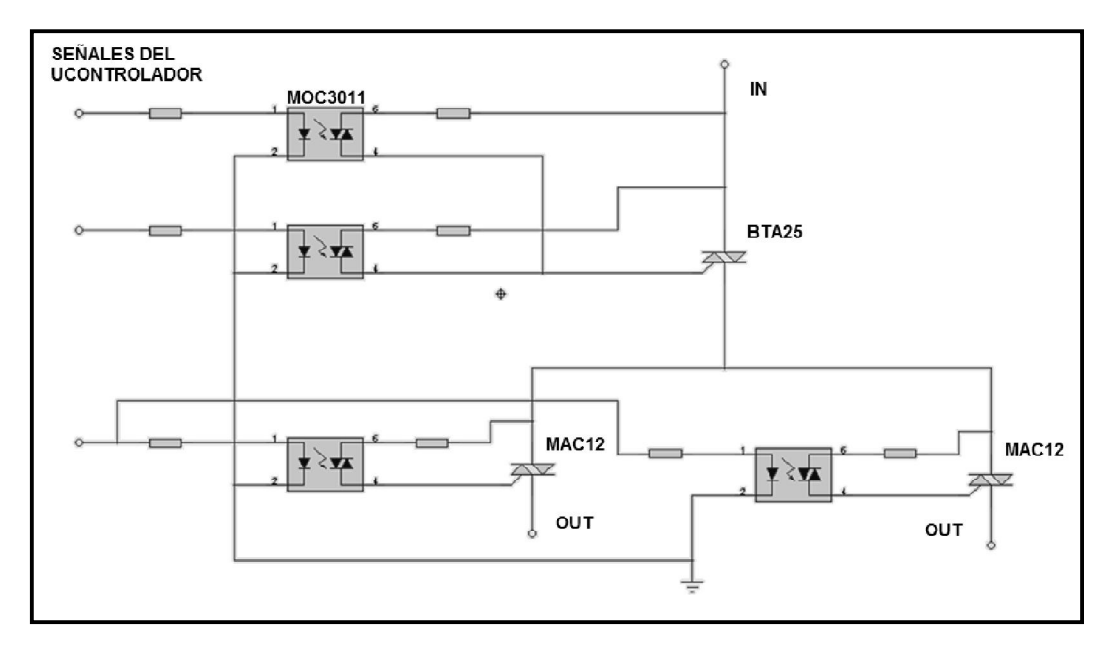

**Figura 3.2.4** Módulo de C.A. de múltiples salidas con control único.

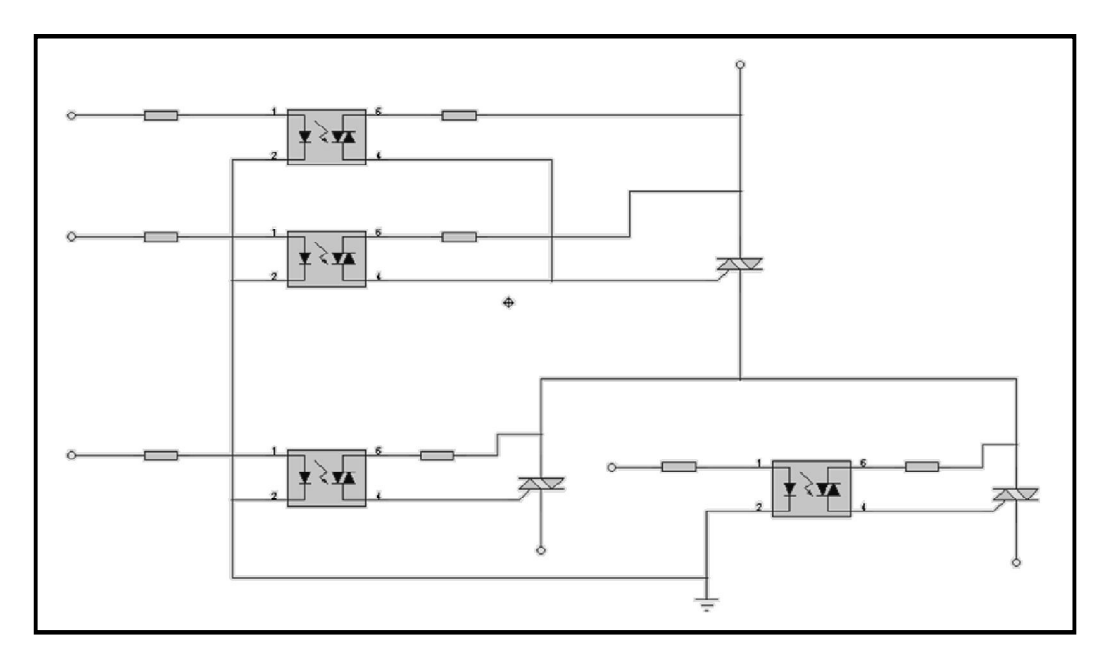

**Figura 3.2.5** Módulo de C.A. de múltiples salidas con control individual.

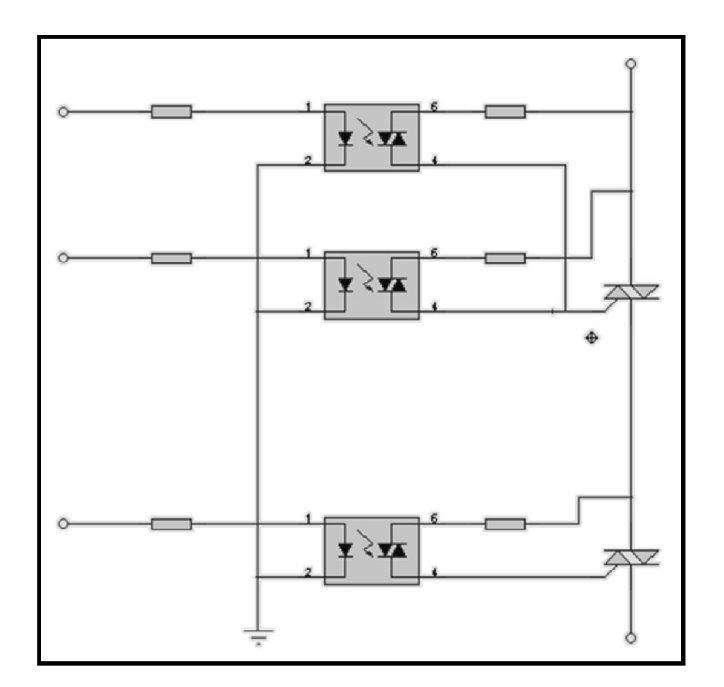

**Figura 3.2.6** Módulo de C.A. de una salida y control único.

La figura 3.2.7 muestra de manera esquemática la sección de la comunicación del teléfono, a través del modulo Bluetooth, con el microcontrolador. La información tanto recibida como transmitida desde y hacia el microcontrolador, llegan por Bluetooth para posteriormente circular de manera serial a través de RX y TX del módulo Bluetooth hacia el microcontrolador.

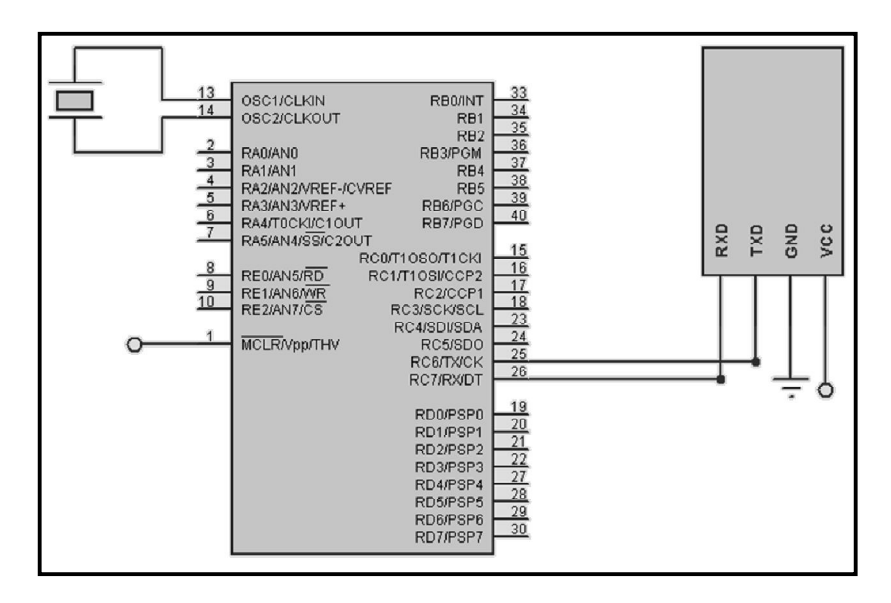

**Figura 3.2.7** Comunicación del teléfono con el microcontrolador.

Las figuras 3.2.8, 3.2.9 muestran la unión de secciones del proyecto, la sección de comunicación del teléfono con el módulo Bluetooth y el microcontrolador, y la sección del microcontolador con los módulos de la salida. Para el avance del proyecto después de haber probado las secciones por separado se realizó esta unión de secciones con la finalidad de ir probando el funcionamiento en conjunto y viendo su acoplamiento.

La figura 3.2.10 muestra la unión de todas las secciones de manera esquemática, la comunicación del teléfono a través del modulo Bluetooth con el microcontrolador, la sección de despliegue del display, y la sección de activación de las salidas por el microcontrolador que son las partes a las cuales se les realizaron las pruebas por separado.

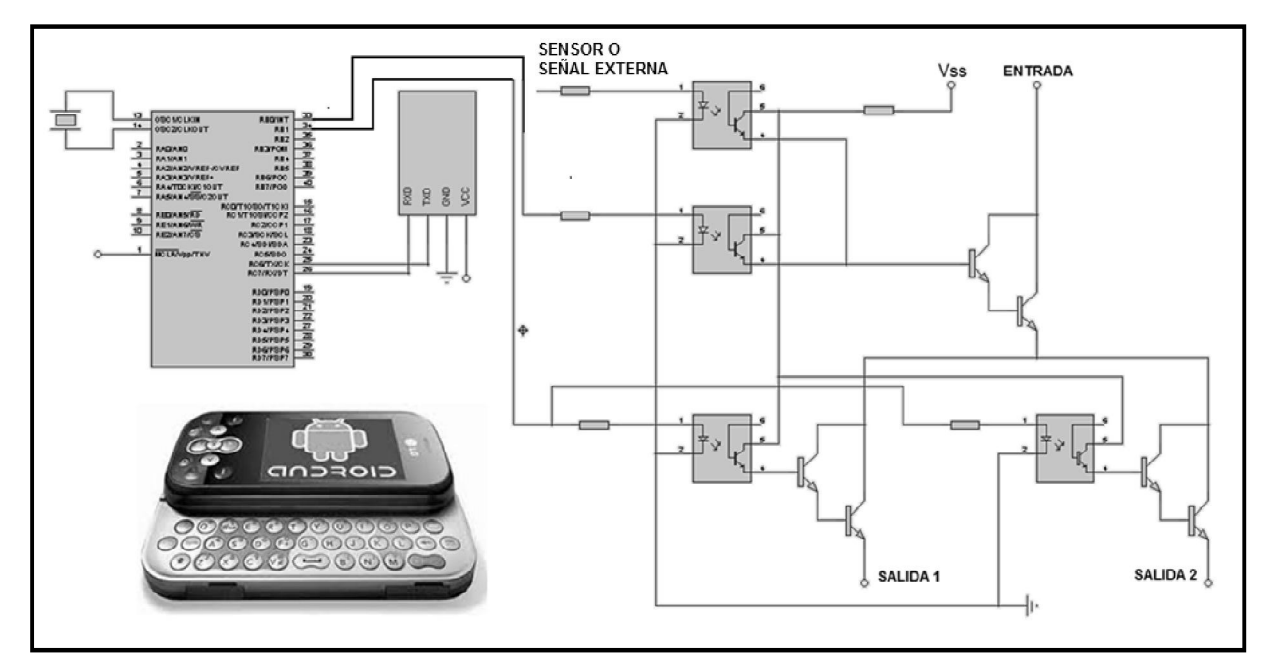

**Figura 3.2.8** Comunicación del teléfono con el módulo de salida de C.D.

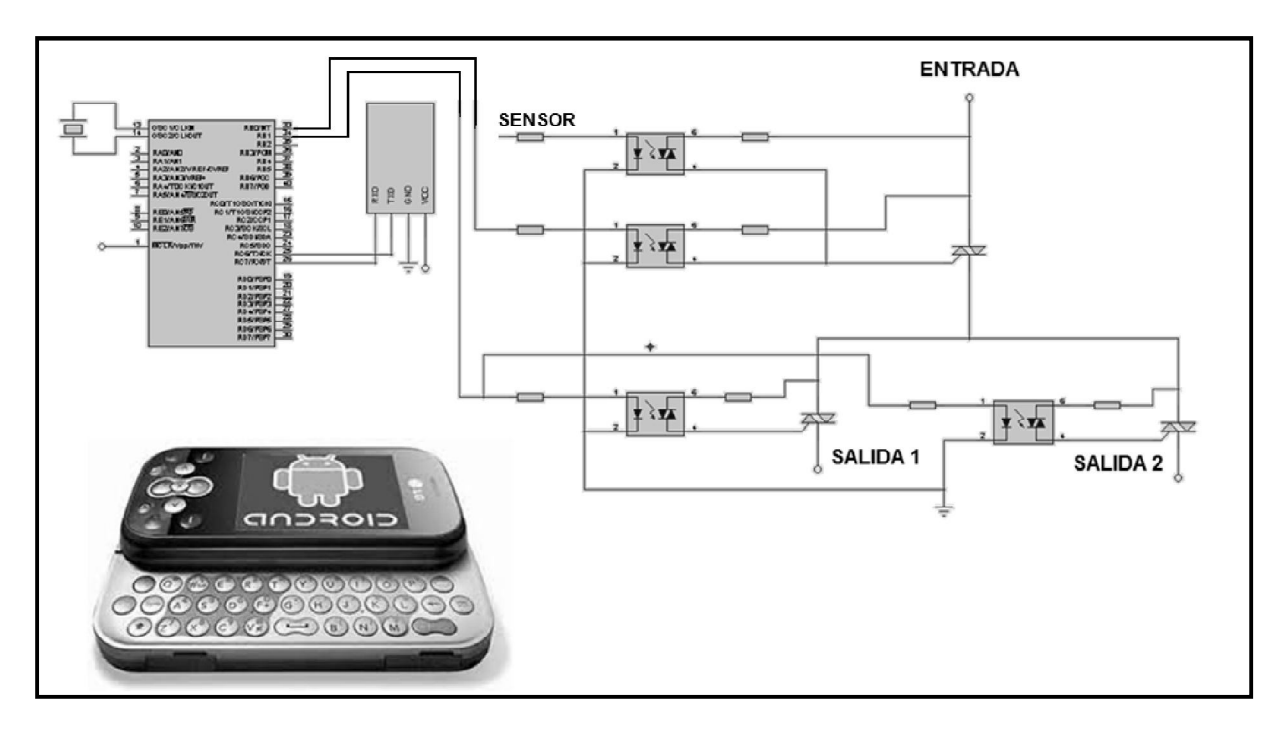

**Figura 3.2.9** Comunicación del teléfono con el módulo de salida de C.A.

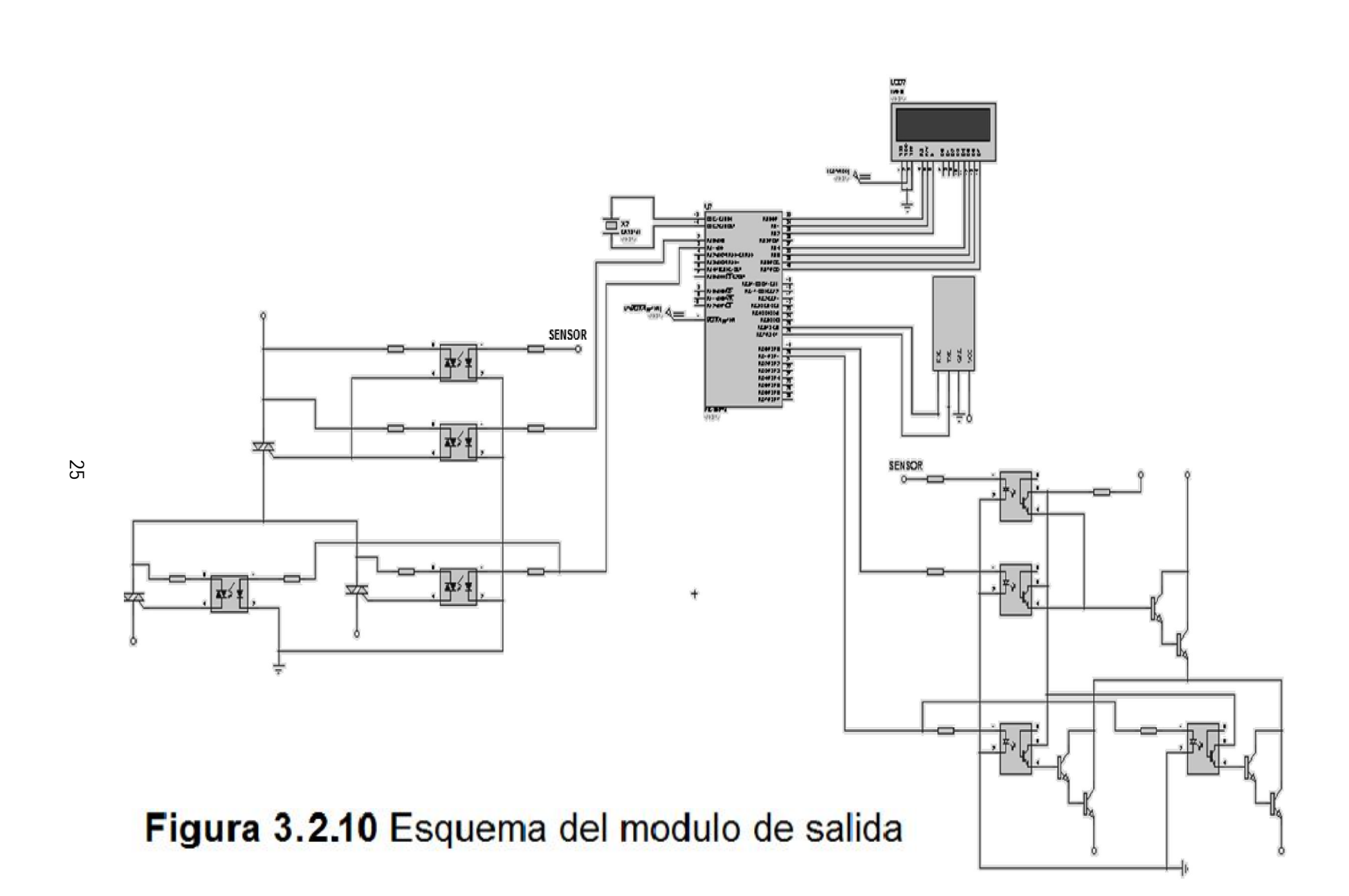

## 3.3. CÓDIGO DEL MICROCONTROLADOR

El código de programación del microcontrolador se realizo en lenguaje ensamblador y se compone de diferentes subrutinas las cuales definen el funcionamiento de este, en general del módulo de salida, entre las cuales están la subrutina de tiempo, transmisión y recepción, diaplay, y activación y desactivación, a continuación se muestran parte por parte cada una de las secciones del código que las conforman.

## SUBRUTINA PARA TRANSMISIÓN Y RECEPCIÓN DE DATOS

Las siguientes instrucciones, hasta la etiqueta CHECA\_LLEGADA, establecen la configuración adecuada al microcontrolador para poder realizar recepción y transmisión de datos, de la etiqueta CHECA\_LLEGADA a la etiqueta TRANSMISION se realiza un bucle el cual salta si se ha recibido alguna instrucción, de la etiqueta TRANSMISION al final son instrucciones para el envió de datos.

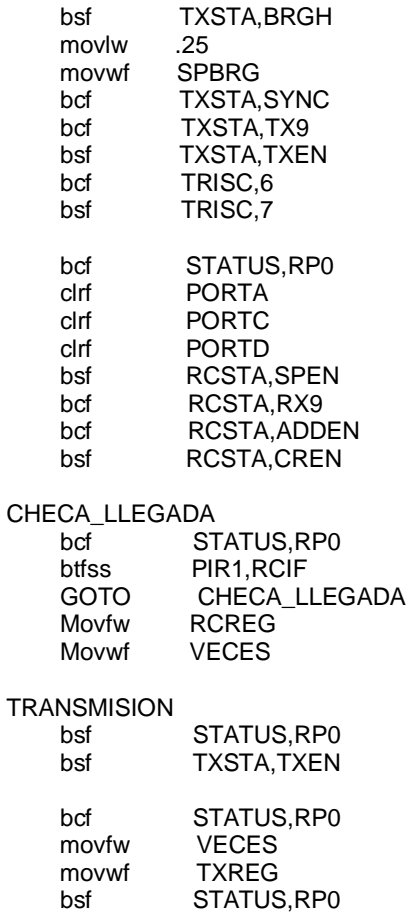

Btfss TXSTA,TRMT<br>Goto OTRO Goto OTRO<br>goto CHEC CHECA LLEGADA

## SUBRUTINA DEL DISPLAY PARA CONTROL Y ENVIÓ DE DATOS (4 BITS)

Esta subrutina realiza la configuración de inicialización del display, utilizando solo cuatro bits, reduciendo el uso de recursos para una mejor eficiencia del microcontrolador.

DISPLAY ;SECUENCIA\_DE\_INI\_DISPLAY ;Banco\_0 bcf STATUS,RP0 ;comandos de inicializar movlw b'00100000'<br>movwf PORTB PORTB call SEGUNDO movlw b'00100100'<br>movwf PORTB PORTB call SEGUNDO movlw b'00100000' movwf PORTB call SEGUNDO<br>movlw b'001 movlw b'00100100'<br>movwf PORTB PORTB call SEGUNDO movlw b'10000000' movwf PORTB call SEGUNDO movlw b'10000100'<br>movwf PORTB PORTB call SEGUNDO movlw b'00000000' movwf PORTB call SEGUNDO movlw b'00000100' movwf PORTB call SEGUNDO movlw b'00010000' movwf PORTB call SEGUNDO movlw b'00010100' movwf PORTB call SEGUNDO movlw b'00000000' movwf PORTB call SEGUNDO<br>movlw b'000 movlw b'00000100'<br>movwf PORTB PORTB call SEGUNDO movlw b'00100000' movwf PORTB call SEGUNDO movlw b'00100100'

 movwf PORTB call SEGUNDO movlw b'00000000' movwf PORTB call SEGUNDO<br>movlw b'000 movlw b'00000100'<br>movwf PORTB PORTB call SEGUNDO<br>movlw b'011 movlw b'01100000'<br>movwf PORTB PORTB call SEGUNDO<br>movlw b'011 movlw b'01100100'<br>movwf PORTB PORTB call SEGUNDO movlw b'00000000'<br>movwf PORTB PORTB call SEGUNDO movlw b'00000100' movwf PORTB call SEGUNDO<br>movlw b'111 movlw b'11110000'<br>movwf PORTB PORTB call SEGUNDO movlw b'11110100'<br>movwf PORTB PORTB call SEGUNDO movlw b'10000000' movwf PORTB call SEGUNDO movlw b'10000100'<br>movwf PORTB PORTB call SEGUNDO movlw b'00000000' movwf PORTB call SEGUNDO movlw b'00000100'<br>movwf PORTB PORTB call SEGUNDO

#### SUBRUTINA PARA MOSTRAR EL LETRERO EN EL DISPLAY

Las siguientes instrucciones muestran en el display el letrero de Activacion, enviando los bits de cuatro en cuatro las señales enviadas son datos que representan letras en código ASCII.

LETRERO\_ACTIVACION ;Banco\_0 bcf STATUS,RP0<br>movlw b'00000 movlw b'00000001'<br>movwf VECEZ **VECEZ** LETRERO\_ACTIVACION2 movlw b'01000001' ; CODIGO DE A movwf PORTB call DIEZ\_ms<br>movlw b'0 b'01000101'

 movwf PORTB call DIEZ\_ms<br>movlw b'00 movlw b'00010001'<br>movwf PORTB PORTB call DIEZ\_ms movlw b'00010101'<br>movwf PORTB PORTB call DIEZ ms movlw b'01000001' ; CODIGO DE C PORTB call DIEZ\_ms<br>movlw b<sup>'0</sup> movlw b'01000101'<br>movwf PORTB PORTB call DIEZ\_ms<br>movlw b'00 movlw b'00110001'<br>movwf PORTB PORTB call DIEZ\_ms<br>movlw b'00 b'00110101' movwf PORTB call DIEZ\_ms movlw b'01010001'; CODIGO DE T<br>movwf PORTB PORTB call DIEZ\_ms movlw b'01010101'<br>movwf PORTB PORTB call DIEZ\_ms<br>movlw b'0' movlw b'01000001'<br>movwf PORTB PORTB call DIEZ\_ms movlw b'01000101' movwf PORTB call DIEZ ms movlw b'01000001' ; CODIGO DE I movwf PORTB call DIEZ\_ms movlw b'01000101'<br>movwf PORTB PORTB call DIEZ\_ms movlw b'10010001' movwf PORTB call DIEZ ms movlw b'10010101'<br>movwf PORTB PORTB call DIEZ\_ms movlw b'01010001' ; CODIGO DE V movwf PORTB call DIEZ\_ms movlw b'01010101' movwf PORTB call DIEZ\_ms movlw b'01100001' movwf PORTB call DIEZ\_ms movlw b'10010101' movwf PORTB call DIEZ\_ms movlw b'01000001' ; CODIGO DE A  movwf PORTB call DIEZ\_ms<br>movlw b'0 movlw b'01000101'<br>movwf PORTB PORTB call DIEZ\_ms movlw b'00010001'<br>movwf PORTB PORTB call DIEZ\_ms<br>movlw b'00 movlw b'00010101'<br>movwf PORTB PORTB call DIEZ\_ms movlw b'01000001'; CODIGO DE C<br>movwf PORTB PORTB call DIEZ\_ms<br>movlw b'0' movlw b'01000101'<br>movwf PORTB PORTB call DIEZ\_ms<br>movlw b'0 b'00110001' movwf PORTB call DIEZ\_ms<br>movlw b'00 movlw b'00110101'<br>movwf PORTB PORTB call DIEZ\_ms movlw b'01000001' ; CODIGO DE I PORTB call DIEZ\_ms<br>movlw b'0' movlw b'01000101'<br>movwf PORTB PORTB call DIEZ\_ms movlw b'10010001' movwf PORTB call DIEZ ms movlw b'10010101' movwf PORTB call DIEZ\_ms movlw b'01000001' ; CODIGO DE O PORTB call DIEZ\_ms movlw b'01000101' movwf PORTB call DIEZ ms movlw b'11110001'<br>movwf PORTB PORTB call DIEZ\_ms movlw b'11110101' movwf PORTB call DIEZ\_ms movlw b'01000001' ; CODIGO DE N movwf PORTB call DIEZ\_ms<br>movlw b'0' b'01000101' movwf PORTB call DIEZ\_ms movlw b'11100001' movwf PORTB call DIEZ\_ms movlw b'11100101' movwf PORTB

call DIEZ\_ms

 decf VECEZ,F BTFSS STATUS,Z ; GOTO LETRERO\_ACTIVACION2 RETURN

#### SUBRUTINAS PARA ACTIVACIÓN Y TEMPORIZACIÓN DE LAS SALIDAS

#### SUBRUTINA PARA ACTIVACIÓN CON TIEMPO LIBRE

La siguiente subrutina llama a la subrutina denominada LETRERO\_ACTIVACION, finalizando esta envía instrucciones al puerto D del microcontrolador y finaliza con el envió de la secuencia a la etiqueta CHECA\_LLEGADA.

LETRERO\_m1011 ;Banco\_0 bcf STATUS, IRP<br>hcf STATUS RP1 STATUS,RP1 bcf STATUS,RP0 CALL LETRERO\_ACTIVACION movlw b'01000000' movwf PORTD GOTO CHECA\_LLEGADA

#### SUBRUTINA PARA ACTIVACIÓN CON TEMPORIZACIÓN DE UN SEGUNDO

La siguiente subrutina realiza la llamada a la subrutina denominada LETRERO\_ACTIVACION, posteriormente envía instrucciones al puerto D del microcontrolador y realiza un conteo, al finaliza envía la secuencia del programa a la etiqueta CHECA\_LLEGADA2.

LETRERO\_m1012 ;Banco\_0 bcf STATUS, IRP<br>bcf STATUS.RP1 STATUS,RP1 bcf STATUS,RP0 btfss PIR1,RCIF GOTO SGND movfw RCREG<br>movwf VECES **VECES**  goto CHECA\_LLEGADA2 SGND CALL LETRERO\_ACTIVACION movlw b'01000000'<br>movwf PORTD movwf PORTD<br>movlw b'00010 b'00010100' movwf VECE9 GOTO C\_ms SGND2<br>decf decf VECE9,F<br>btfss STATUS. STATUS,Z

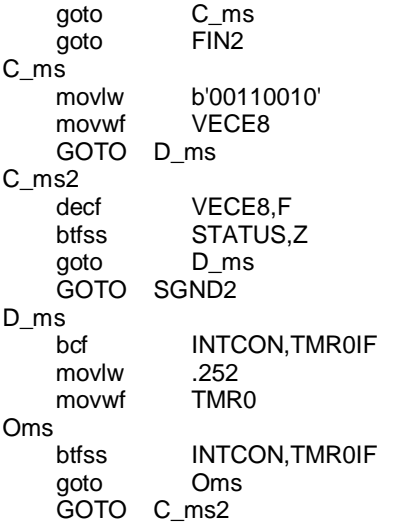

## SUBRUTINA DE TEMPORIZACIÓN PARA DESGASTE DE TIEMPO

Esta subrutina es utilizada en la secuencia del programa para esperar tiempos requeridos para la realización de instrucciones, solo realiza decrementos.

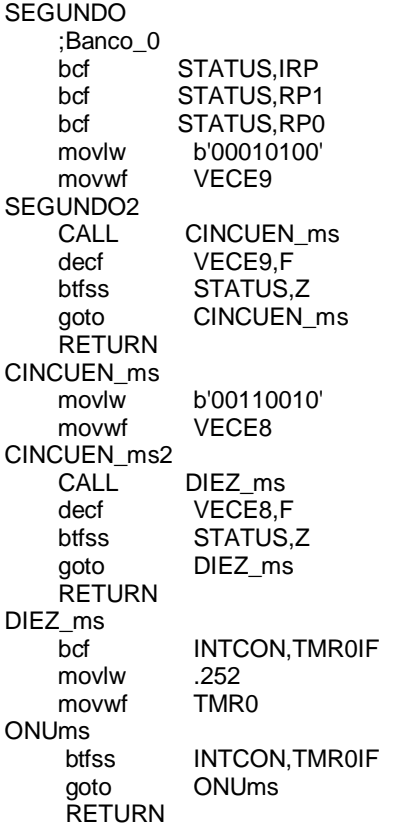

## 3.4 APLICACIÓN PARA SISTEMA OPERATIVO ANDROID

Para el desarrollo de la aplicación que se ocupa para el envió de instrucciones se tomo la deliberación de efectuarla en la plataforma App Inventor, ya que es fácil de utilizar y las características que proporciona para el desarrollo de aplicaciones son las adecuadas y aptas para la aplicación que se desarrollo y que se ocupa para el sistema. App Inventor permite hacer aplicaciones con programación de muy alto nivel, ya que consiste en unir una secuencia de bloques para crear una aplicación. Para la aplicación desarrollada en este caso, se utilizaron varios bloques para el armado del funcionamiento de cada elemento que definen en general el funcionamiento de la aplicación, a continuación se muestran de la figura 3.4.1, a la 3.4.16 los bloques conformantes de cada uno de dichos elementos.

La primera pantalla es conformada por los bloques de la figura 3.4.1 a la 3.4.5, que son los bloque del botón CONNECT, del botón DISCONNECT, de los botones de números, del botón LINK y del botón de SALIDA, estos bloques conforman el accionar de cada botón y por consecuencia en conjunto el funcionamiento de la pantalla inicial de la aplicación que permite el acceso a una siguiente pantalla.

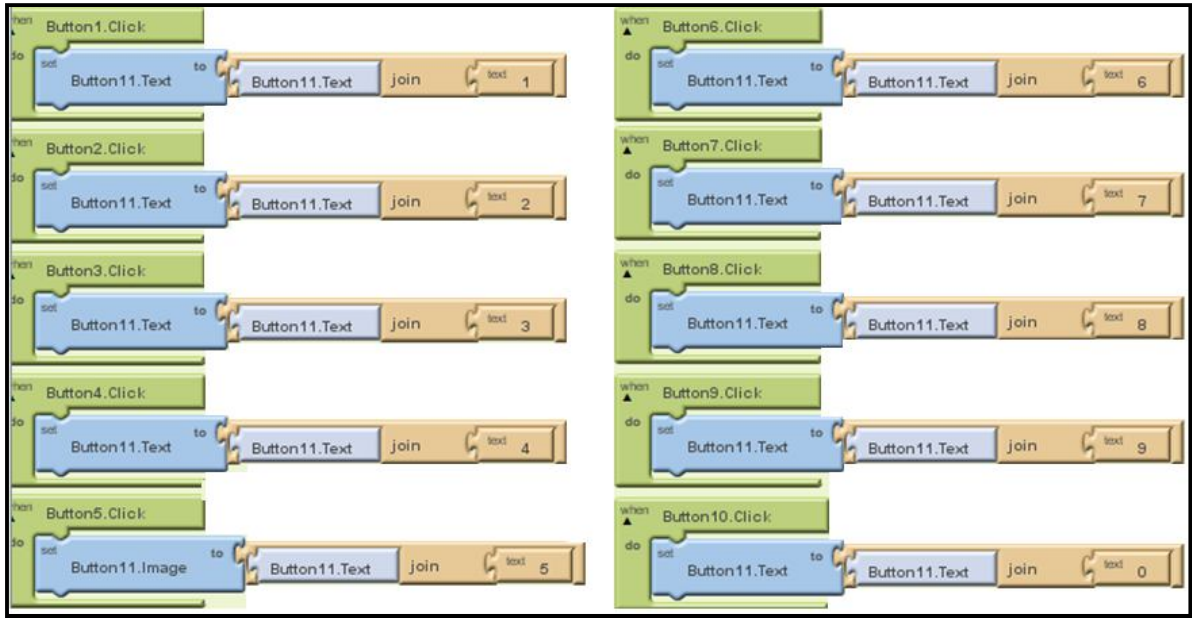

**Figura 3.4.1** Bloques de los botones de números de la pantalla de inicio.

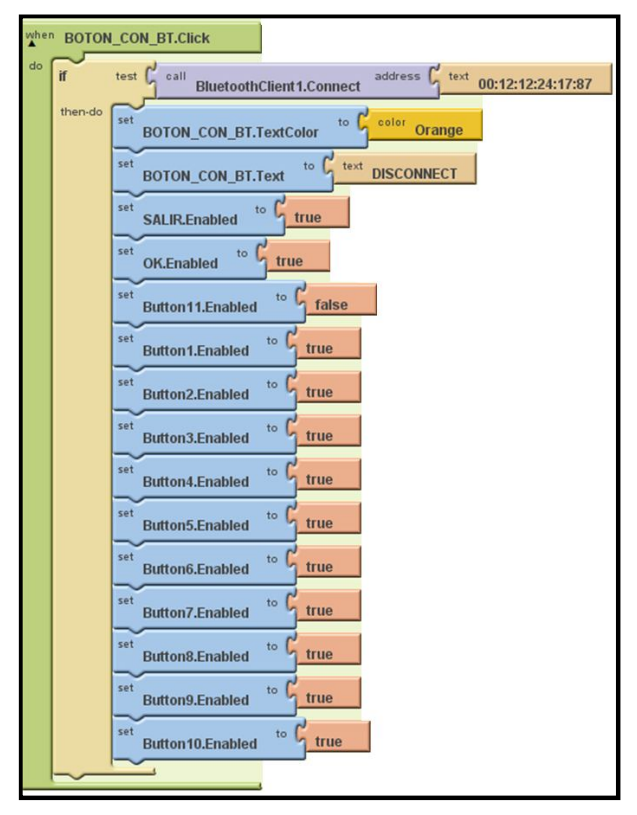

**Figura 3.4.2** Bloque del botón CONNECT.

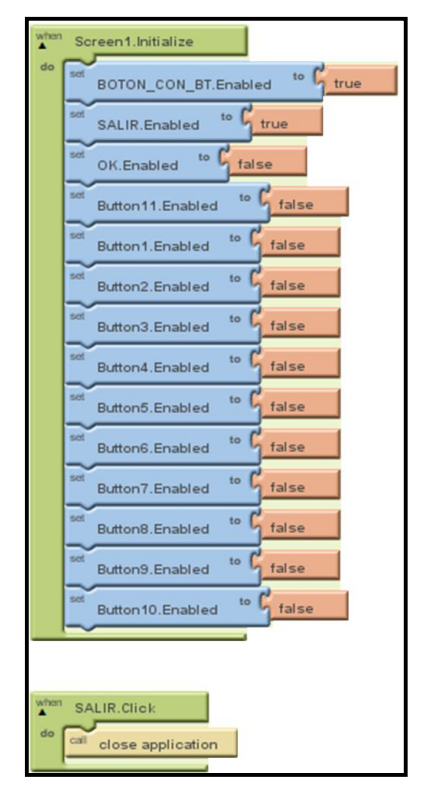

**Figura 3.4.3** Bloques de la pantalla de INICIO y Bloque del boton de SALIDA.

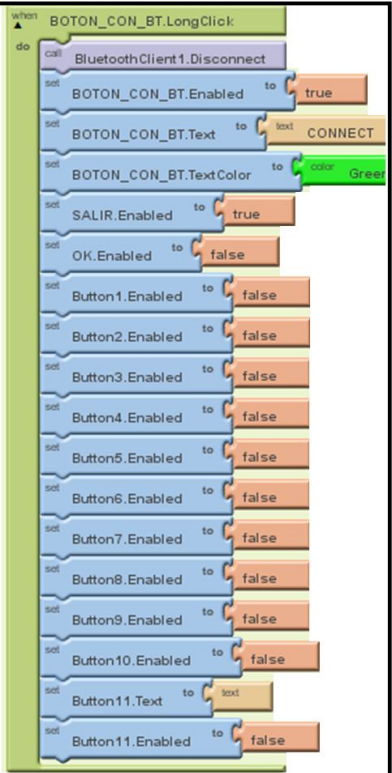

**Figura 3.4.4** Bloque del boton DISCONNET.

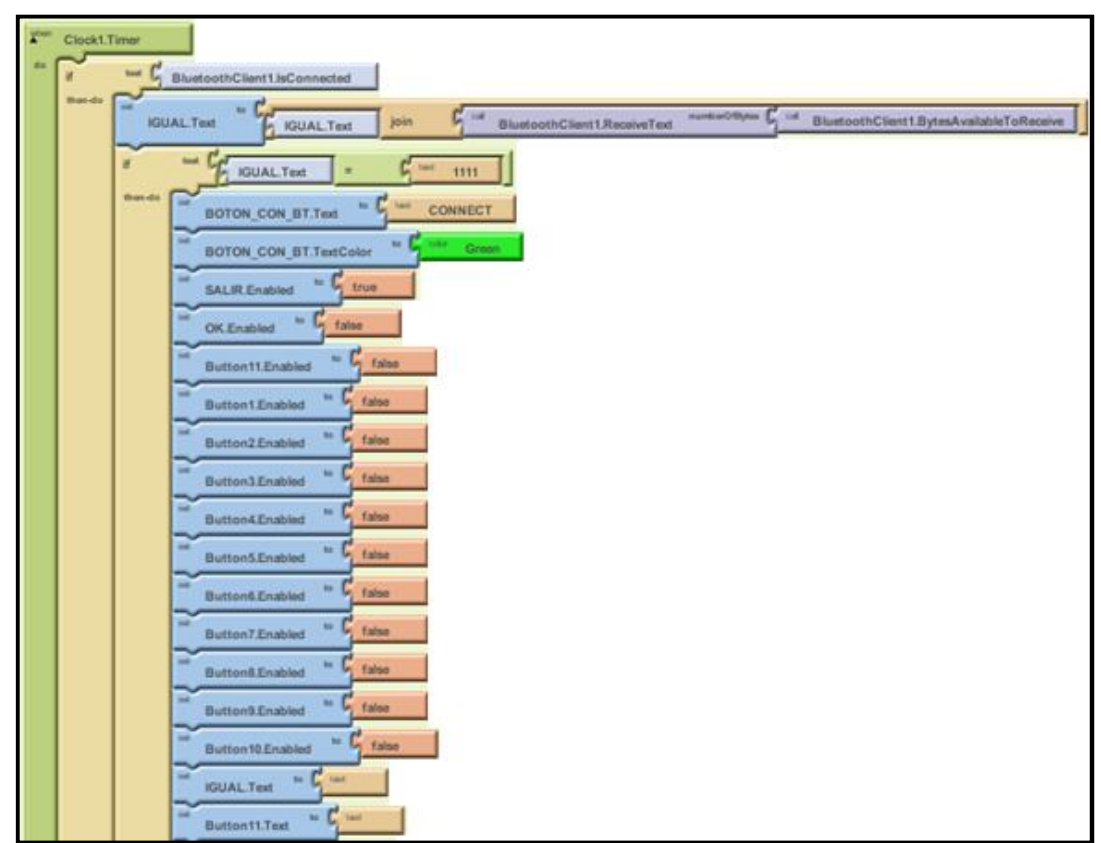

**Figura 3.4.5** Bloque que monitorea el cambio a la segunda pantalla.

La segunda pantalla de la aplicación está compuesta de los bloques de la figura 3.4.6 a la 3.4.16 y son el bloque de la pantalla de inicio, del botón MODULO, de los botones SI y NO, de los botones de FREE, 1 ,2 , 3, de los botones ACTUATE y DISABLE, del botón ENVIAR y del botón BORRAR, además de un bloque de monitoreo de envió de instrucciones, estos bloque conforman el accionar de cada botón y por consecuencia en conjunto el funcionamiento de la segunda pantalla de la aplicación.

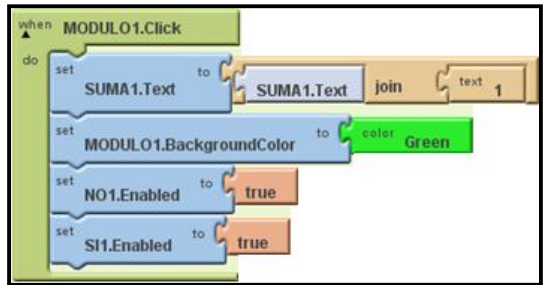

**Figura 3.4.6** Bloque del botón MODULO. **Figura 3.4.7** Bloque de botón SALIR.

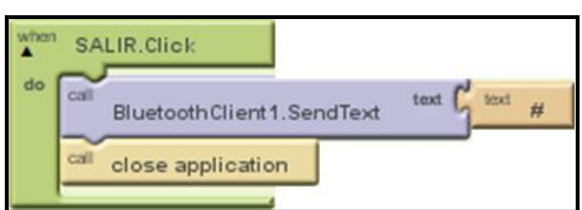

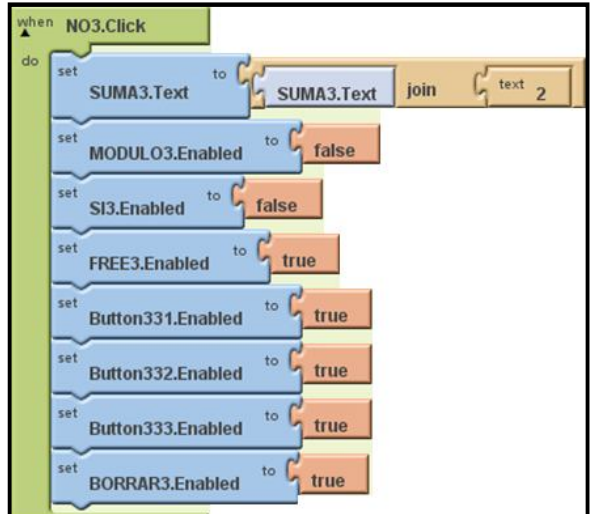

 **Figura 3.4.8** Bloque del botón NO. **Figura 3.4.9** Bloque del botón SI.

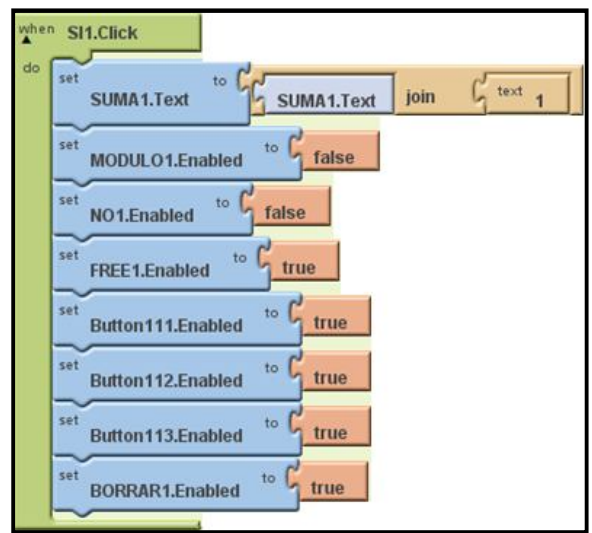

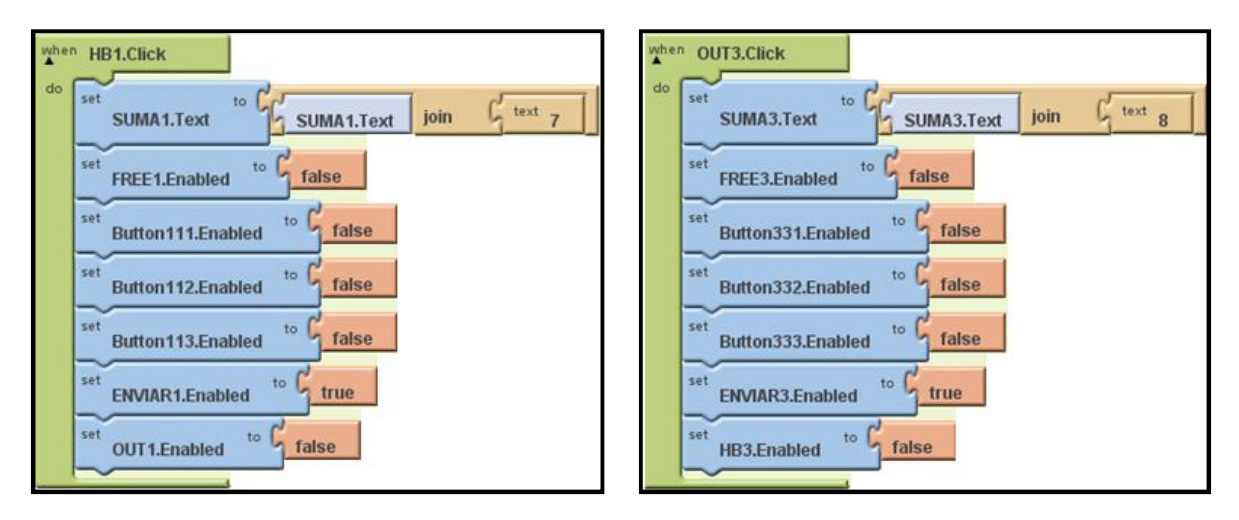

**Figura 3.4.10** Bloque del botón ACTUATE. **Figura 3.4.11** Bloque del botón DISABLE.

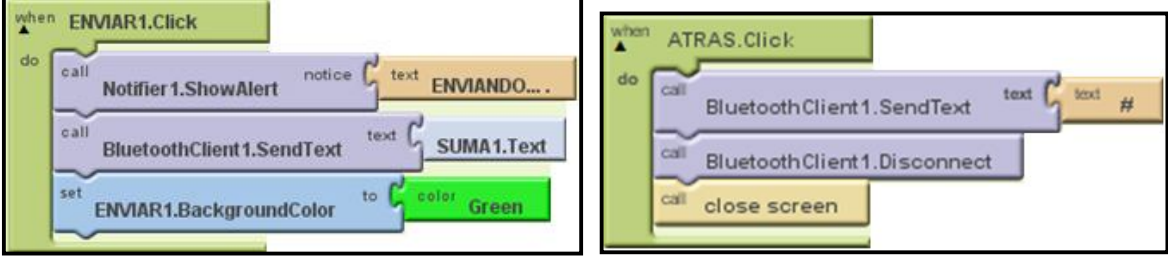

**Figura 3.4.12** Bloque del botón ENVIAR. **Figura 3.4.13** Bloque del botón ATRÁS.

.

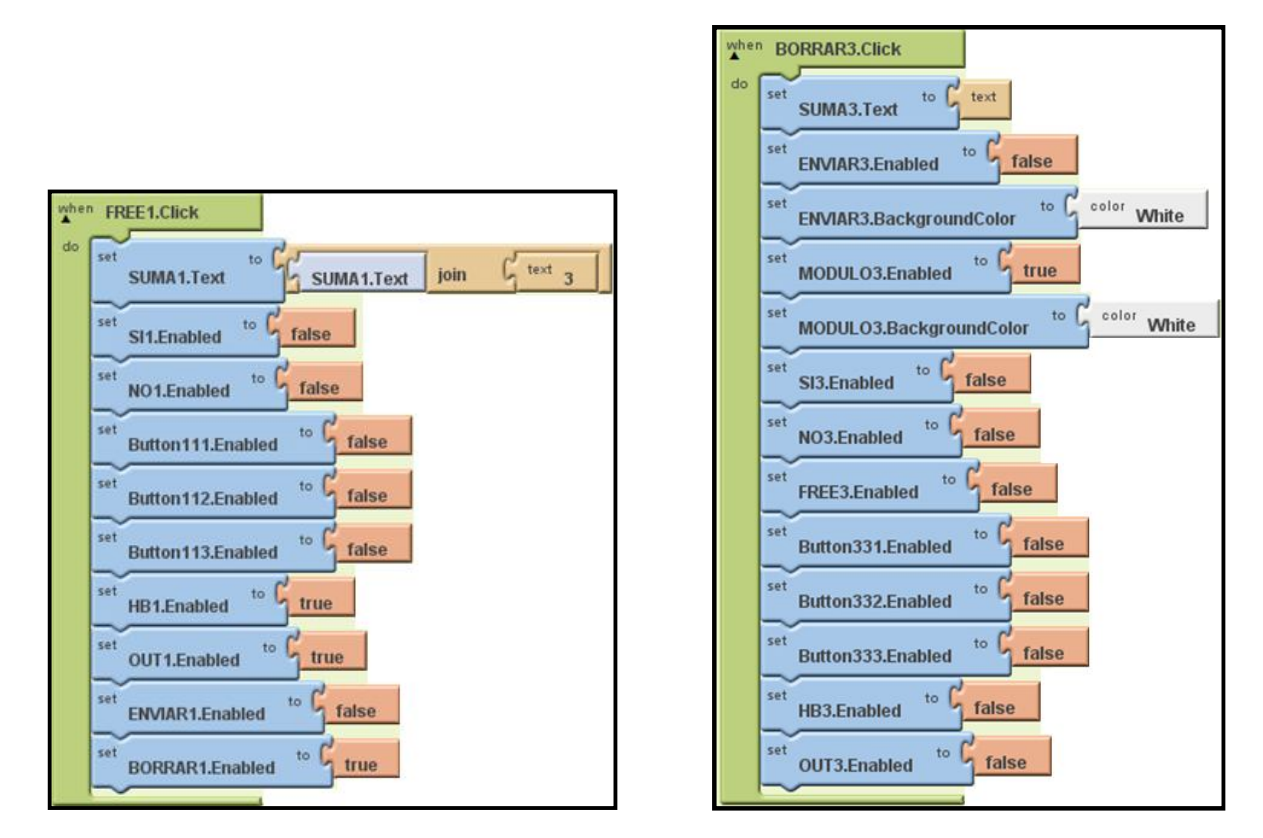

 **Figura 3.4.14** Bloque del botón FREE. **Figura 3.4.15** Bloque del botón BORRAR.

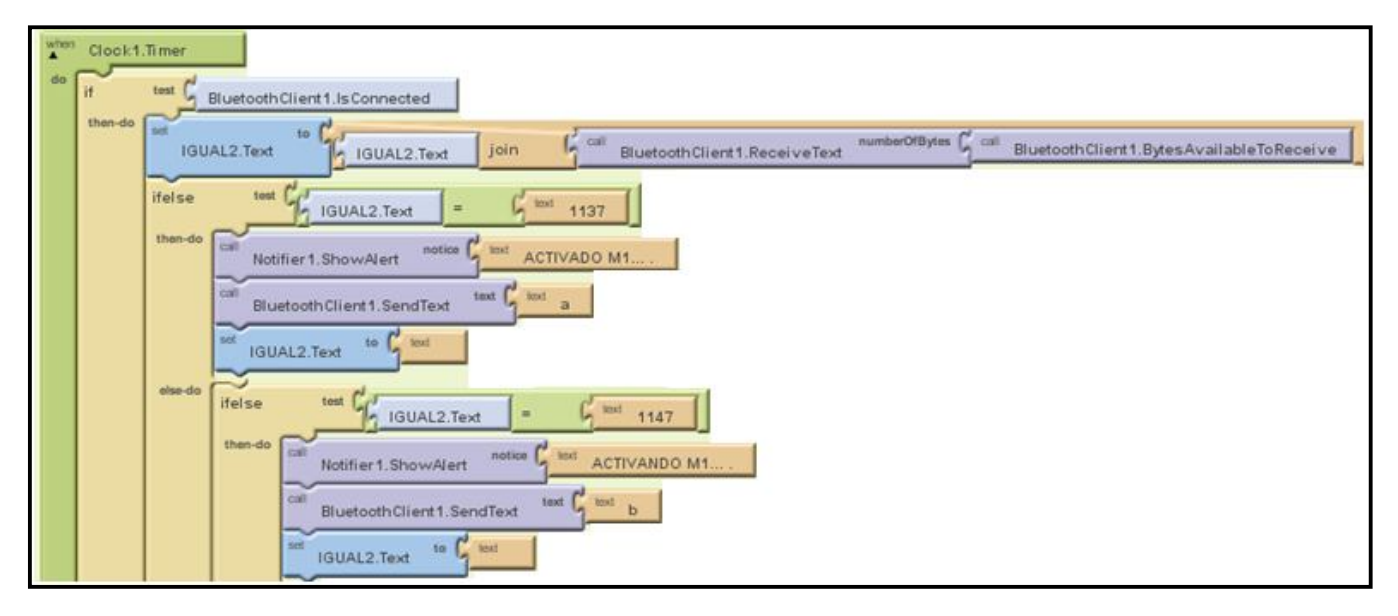

**Figura 3.4.16** Bloques que monitorean el envío de instrucciones

## **4. RESULTADOS**

Con la finalidad de observar el equipo en funcionamiento y verificar la capacidad de este se realizaron varias pruebas de campo las cuales están registradas en las tablas 4.1 y 4.2, se probo con diferentes equipos eléctricos y electrónicos teniendo una funcionalidad adecuada, las pruebas a realizar se llevaron a cabo en equipos tanto de C.A. como se ilustra en la figura 4.1, como son motores, luminaria y equipos electrodomésticos, así también se llevaron a cabo las pruebas en equipos alimentados con C.D. como se ilustra en la figura 4.2, como son motores, luminaria y equipos electrónicos .

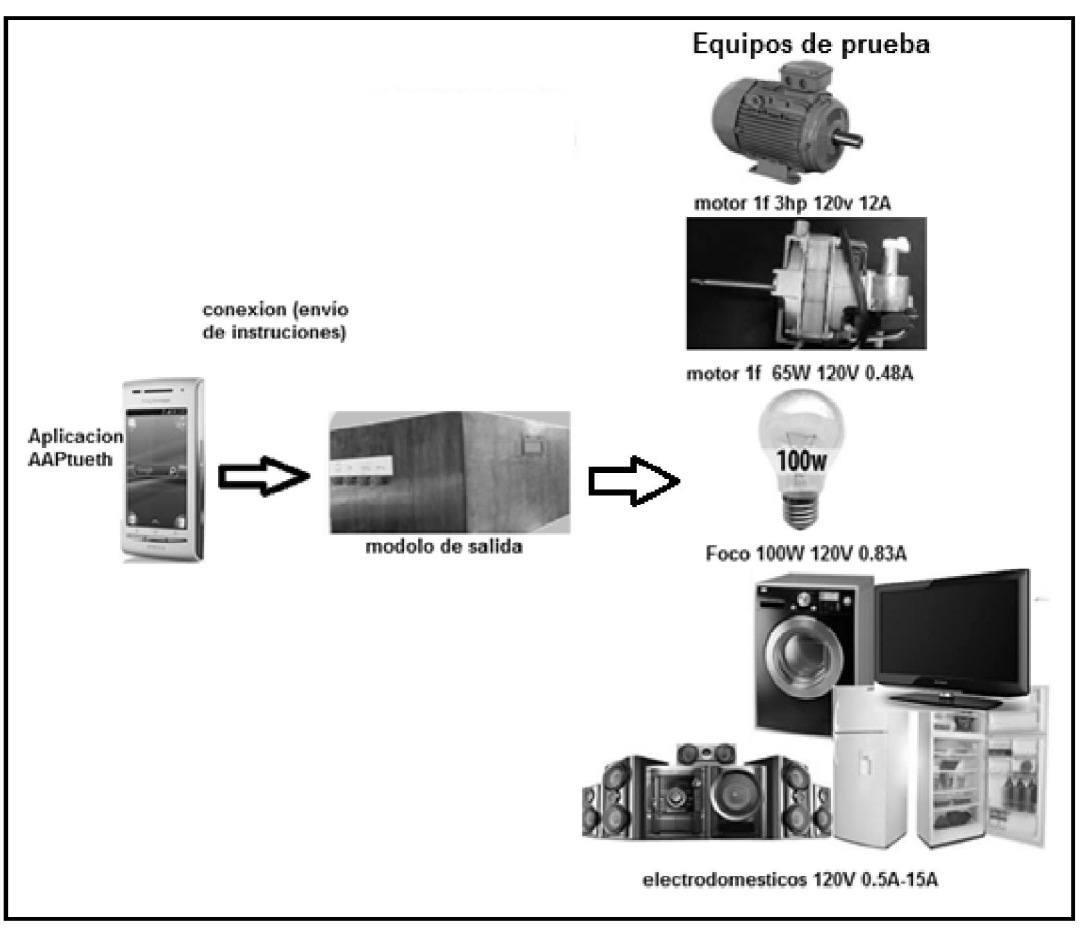

**Figura 4.1** Diagrama de equipos de prueba de C.A.

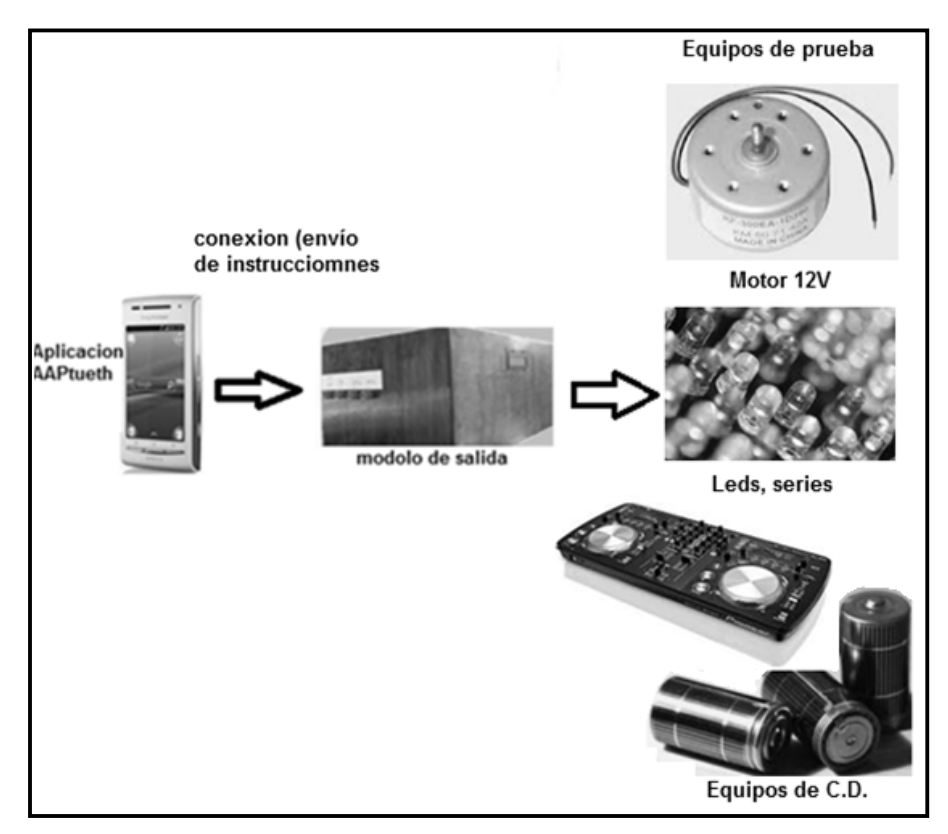

**Figura 4.2** Diagrama de equipos de prueba de C.D.

La funcionalidad y el desempeño que se observo como resultado de las diferentes pruebas mostro la capacidad y la flexibilidad para la implementación de este equipo planteado desde su inicio, para el control y activación tanto en equipos de CA como de CD, además de la facilidad de su uso es capaz de ser utilizado por la mayoría de las personas (personas que ya hayan utilizado dispositivos móviles con sistema operativo Android), se observo lo cotidiano y automático que se puede llegar a convertir su utilización, ya que hace uso de tecnología totalmente conocida y fácil de utilizar por los usuarios de equipos de móviles (computadoras, celulares, equipos de audio, equipos de video, juegos, etc.).

Los resultados finales mostrados en las tablas 4.1 y 4.2 muestran que su funcionamiento es satisfactorio y conforme en su totalidad a lo que se planteo de inicio, tomando en cuenta que se trata de un prototipo genérico y sabiendo que las necesidades se deben basar en los equipos en los que se van a emplear, el desempeño fue excelente en todas las pruebas realizadas.

La tabla 4.1 muestra los resultados obtenidos en las pruebas realizadas para establecer las características de comunicación a distancia, se realizaron pruebas a diferentes distancias en línea directa sin obstáculos entre el modulo de salida y el dispositivo con sistema operativo Android, de igual manera se realizaron pruebas a diferentes distancias con obstáculos entre estos, los resultados obtenidos muestran que el comportamiento es idéntico con y sin obstáculos físicos.

| <b>Distancia</b> | Conexión línea | Conexión línea | Envío de instru. | Envío<br>instru.<br>de |  |
|------------------|----------------|----------------|------------------|------------------------|--|
|                  | directa        | no directa     | línea directa    | línea no directa       |  |
| metro            | <b>Buena</b>   | <b>Buena</b>   | muy buena        | muy buena              |  |
| 3 metros         | <b>Buena</b>   | <b>Buena</b>   | muy buena        | muy buena              |  |
| 5 metros         | <b>Buena</b>   | <b>Buena</b>   | muy buena        | muy buena              |  |
| 10 metros        | <b>Buena</b>   | <b>Buena</b>   | muy buena        | muy buena              |  |
| 15 metros        | <b>Buena</b>   | <b>Buena</b>   | muy buena        | muy buena              |  |

**Tabla 4.1** Prueba de enlace y envío de instrucciones

Otra prueba realizada al modulo ya ensamblado (prueba final de operación) fue la de operación continua, en la cual también se sometió a una prueba de exactitud de la temporización, los resultados de estas mediciones se muestran en la tabla 4.2, en la cual se observan los diferentes tiempos registrados y su diferencia con los tiempos exactos.

| <b>Tiempo</b> | Prueba         | Prueba         | Prueba         | Prueba         | Prueba         | <b>Diferencia</b> |
|---------------|----------------|----------------|----------------|----------------|----------------|-------------------|
|               | cronom. 1      | cronom. 1      | cronom. 2      | cronom. 2      | cronom. 3      |                   |
| seq.          | 1.024 seg. $*$ | 1.024 seg. $*$ | 1.024 seg. $*$ | 1.024 seg. $*$ | 1.024 seg. $*$ | $0.024$ seg.      |
| minuto        | 60.416 seg.    | 60.42 seg.     | 60.41 seg.     | 60.416 seg.    | 60.418 seg.    | $0.416$ seg.      |
| l hora        | 3632 seg.      | 3629.44 seg.   | 3624.96 seg.   | 3626 seg.      | 3631.86 seg.   | 28.85 seg.        |

**Tabla 4.2** Precisión de temporización

\*datos obtenidos teóricamente (ver manual del pic16f877)

Dados los resultados de las pruebas y observando el funcionamiento del equipo se podría recomendar su uso con total seguridad para su utilización en lugares como son el hogar, las oficinas, etc. o bien en lugares donde no se pueda utilizar tecnología como lo es Internet.

De manera muy particular mi visión sobre la aplicación de esta tecnología a equipos que se utilizan de manera cotidiana podría ser una oportunidad de explotación comercial, la cual podría ser muy redituable ya que esta sería un valor agregado a los artículos, por otra parte a mi parecer en las industrias asimismo se podría implementar (reservando la absoluta confianza a falta de las pruebas de campo), reduciendo los gastos en instalaciones y equipos más robustos, reduciendo de igual manera la necesidad de conexiones físicas y teniendo la ventaja de la flexibilidad para la instalación en diferentes equipos.

La figura 4.3 ilustra la manera de visualización del equipo desarrollado, la visualización de este es idéntica a la visualización con otro dispositivo como son teléfonos celulares, computadoras, tablets etc., por lo tanto la manera de conexión es de igual forma (por la tecnología que ocupa Bluetooth).

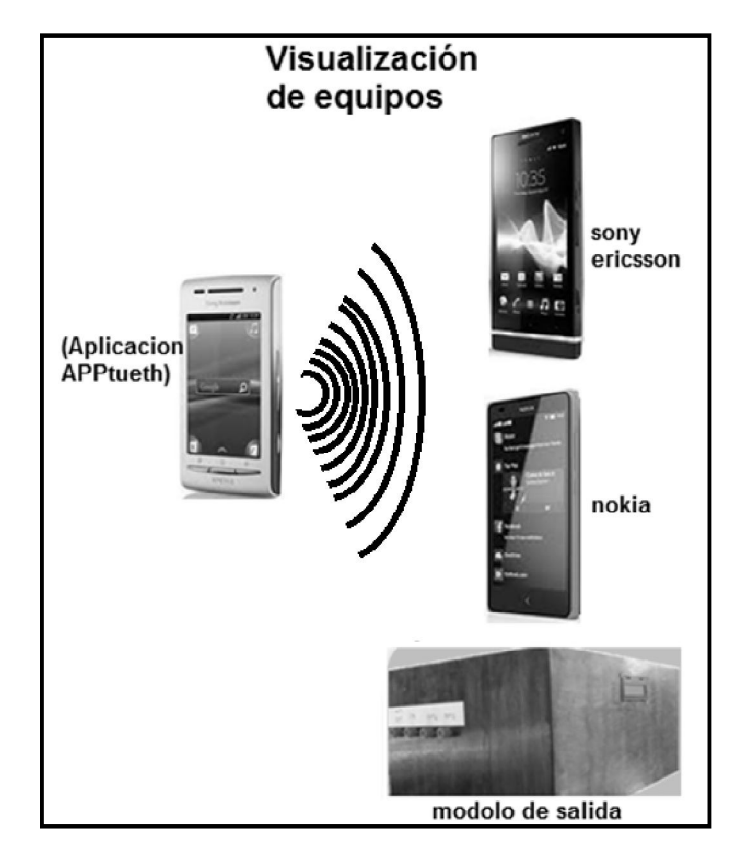

**Figura 4.3** Visualización de equipos y dispositivos

Las conclusiones son que:

Se pusieron en práctica clases teóricas que conciernen con los temas de este proyecto.

Se pudo desarrollar un proyecto de diseño desde su inicio aportando con esto una experiencia práctica para mi carrera profesional.

Se diseño, se desarrollo y se implemento el prototipo teniendo una funcionalidad adecuada de acuerdo a lo inicialmente planteado.

Se probó la operación y control de equipos, mediante la activación de una señal enviada vía wireless de un dispositivo que contenía el sistema operativo Android.

Se observo la flexibilidad que se tuvo para su aplicación en diferentes tipos de equipos eléctricos tanto de C.A. como de C.D.

Se observo la facilidad de las personas de relacionarse con el funcionamiento del equipo.

Se desarrollo una herramienta de control y activación para equipos eléctricos viable y de bajo costo que da posibilidad de ser implementado o adquirido de manera fácil y accesible.

Si se deseara implementar esta tecnología de manera comercial tendría una amplia gama de oportunidad y seria en términos económicos redituable.

Esta tecnología se podría implementar para la seguridad en casas, autos, equipos eléctricos en general.

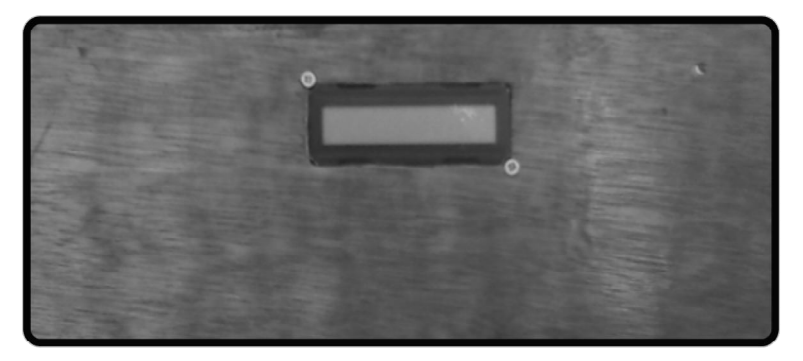

**Figura 4.4** Módulo de salida cara frontal.

## **5. REFERENCIAS**

- 1. Jesus Tomás Gironés. *El gran libro de android.* 3ª Edición, Alfa Omega, México 2013.
- 2. Roy Blake. *Sistemas electrónicos de comunicaciones*. 2ª Edición, Thomsom, México 2004.
- 3. José Manuel Huidobro Moyo, Ramón J. Millán Tejedor, David Roldán Martínez. *Tecnologías de telecomunicaciones*. Alfaomega, México 2006.
- 4. Dogan Ibrahim. *Programación de microcontroladores PIC*. Marcombo, España 2007.
- 5. C.J. Savant Jr., Martin S. Roden, Gordon L. Carpenter. *Diseño electrónico: circuitos y sistemas*. 2ª Edición, Addison Wesley Logman, México 1992.
- 6. Vicente Guerrero, Ramón L. Yuste, Luis Martínez. *Comunicaciones Industriales*. 1ª Edición, Alfaomega, México 2010.
- 7. Adel S. Sedra, Kenneth C. *Circuitos microelectrónicos*. Smith. 5ª Edición, Mc Graw Hill, México 2006.
- 8. John W. Webb, Ronald A. Reis. *Programmable Logic Controllers: Principies and Applications.* 3ª Edición, Prentice hall, EE.UU. 1995.
- 9. Kenneth J. Hintz, Daniel Tabak. *Microcontrollers Arquitecture: Implementation and programming*. Mc Graw Hill, EE.UU. 1992.
- 10. Sonh F. Wakerly. *Diseño digital: principios y prácticas*. 3ª Edición, Pearson Educación, México 2001.
- 11. Robert L. Boylestad, Louis Nashelsky. *Electronic Devices and Circuit Theory*. 10<sup>a</sup> Edición, Pearson Prentice Hall, EE.UU. 2009.
- 12. . Neil Storey. Addison Wesley. *Electrónica de los sistemas a los componentes.* Iberoamerica, EE.UU. 1992.
- <sup>13.</sup> Enrique Palacios Municio, Fernando Ramiro Domínguez, Lucas J. López Pérez. *Microcontrolador PIC16F84: desarrollo de proyectos*. 3ª Edición, Alfa omega, México 2009.
- 14. http://www.cft.gob.mx:8080/portal/industria-2/unidad-de-prospectiva-yregulacion/bandas-de-frecuencias-del-espectro-radioelectrico-de-usolibre/México a 04/10/2013.

## **6. GLOSARIO**

**API** Interfaz de Programación de Aplicaciones de sus siglas en ingles Application Programming Interface.

**ASCII** Código Estándar Estadounidense para el Intercambio de Información de sus siglas en ingles American Standard Code for Information Interchange.

**C.A.** Corriente Alterna, es corriente eléctrica en la que la magnitud y el sentido varían cíclicamente.

**C.C.** Corriente Continua, corriente eléctrica en la que la magnitud y el sentido no varían.

**C.D.** Corriente Directa, se refiere al flujo continuo de carga eléctrica a través de un conductor, que no cambia de sentido con el tiempo.

**Dalvik VM** Máquina Virtual Dalvik.

**FRAMEWORK** Marco de trabajo, es una estructura conceptual y tecnológica de soporte definido, normalmente con artefactos o módulos de software concretos, que puede servir de base para la organización y desarrollo de software.

**IDE** Entorno de desarrollo integrado de sus siglas en ingles Integrated Development Environment.

**IEEE 802.11** Estándar que define el uso de los dos niveles inferiores de la arquitectura OSI (capas física y de enlace de datos), especificando sus normas de funcionamiento en una WLAN. Los protocolos de la rama 802.x definen la tecnología de redes de área local y redes de área metropolitana.

**INTERFAZ** conexión funcional entre dos sistemas o dispositivos de cualquier tipo dando una comunicación entre distintos niveles.

**LCD** Pantalla de Cristal Líquido de sus siglas en ingles Liquid Crystal Display.

**MPLAB** Es un editor IDE gratuito, destinado a productos de la marca Microchip.

**OSI** Sistemas de interconexión abiertos Modelo de interconexión de sistemas abiertos (ISO/IEC 7498-1), también llamado OSI (de sus siglas en ingles Open System Interconnection) es el modelo de red descriptivo creado por la Organización Internacional para la Estandarización (ISO) en el año 1980.

**PC** Computadora Personal de sus siglas en ingles Personal Computer.

**PIC** Controlador de Interfaz Periférico de sus siglas en ingles Peripheral Interface Controller.

**RENDERIZADO** (denominado render en inglés) es un término usado en el lenguaje informática para referirse al proceso de generar una imagen o vídeo mediante el cálculo de iluminación GI partiendo de un modelo en 3D. Este término técnico es utilizado por los animadores o productores audiovisuales (CG) y en programas de diseño en 3D.

**SDK** Kit de Desarrollo de Software de sus siglas en ingles Software Development Kit.

**SIG** Grupo de interés especial de sus siglas en ingles Special Interrest Group.

**SPREAD SPECTRUM** Espectro ensanchado (también llamado espectro esparcido, espectro disperso o SS) es una técnica de modulación empleada en telecomunicaciones para la transmisión de datos digitales y por radiofrecuencia. El fundamento básico es el "ensanchamiento" de la señal a transmitir a lo largo de una banda muy ancha de frecuencias, mucho más amplia, que el ancho de banda mínimo requerido para transmitir la información que se quiere enviar.

**SPREAD SPECTRUM FREQUENCY HOP** El espectro ensanchado por salto de frecuencia (FHSS) es una técnica de modulación en espectro ensanchado en el que la señal se emite sobre una serie de radiofrecuencias aparentemente aleatorias, saltando de frecuencia en frecuencia sincrónicamente con el transmisor. Los receptores no autorizados escucharán una señal ininteligible. Si se intentara interceptar la señal, sólo se conseguiría para unos pocos bits.

**SSL** Capa de Conexión Segura de sus siglas en ingles Secure Socket Layer.

**STANDBY** Estado de bajo consumo de energía.

**UWB** Banda Ultra Ancha de sus siglas en ingles Ultra Wide Band, se utiliza para hacer referencia a cualquier tecnología de radio que usa un ancho de banda mayor de 500 MHz o del 25% de la frecuencia central, normalmente se refieren a tecnologías inalámbricas, pero también puede ser utilizado con conexiones con cable.

**WLAN** Red de Área Local Inalámbrica de sus siglas en ingles Wireless Local Area Network.

## **ANEXO1**

## MANUAL DE USUARIO

## PRESENTACIÓN

El sistema de control y activación inalámbrico es un sistema muy fácil y sencillo de manejar. Podrá activar el equipo al que esté conectado desde su celular sin utilizar recursos extra que le conlleven un costo extra.

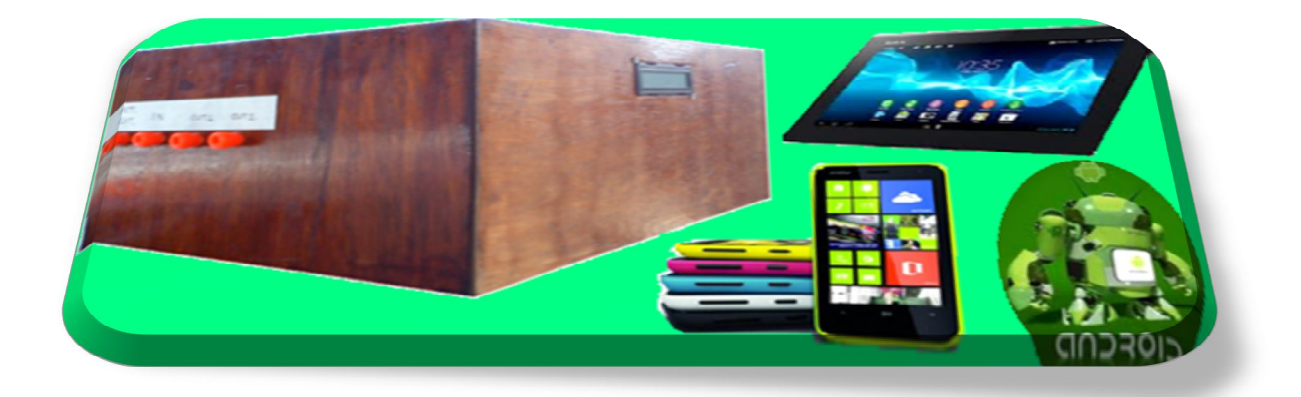

## INSTRUCCIONES DE SEGURIDAD

No exponga el equipo a la lluvia y evite que penetren líquidos a su interior. Existe el riesgo de recibir una descarga eléctrica, o la descompostura del equipo.

Evite trasladar en equipo de un área fría a una caliente. Los cambios bruscos de temperatura ambiente pueden crear humedad por condensación. Como consecuencia de ello puede afectar el funcionamiento adecuado.

No sobrecargue el equipo. Use el equipo previsto para el trabajo indicado en las especificaciones. Con el equipo adecuado podrá estar más seguro, y la operación tendrá menor riesgo.

Desenergice antes de realizar alguna modificación o cambio en el equipo. Dejar pasar unos 20 segundos para que el equipo de desenergice totalmente, esto elimina el riesgo de sufrir alguna descarga eléctrica.

Únicamente haga reparar el equipo por un profesional, empleando únicamente piezas de repuesto originales. Solamente así se mantiene la seguridad y funcionamiento adecuado de la herramienta.

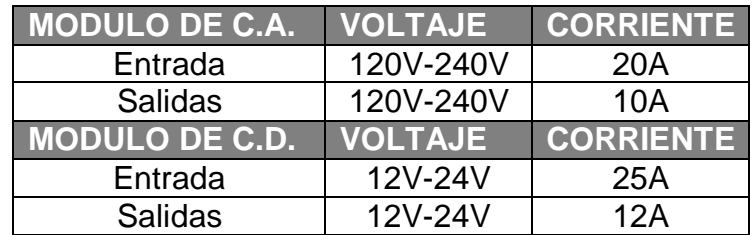

Tabla de especificaciones del modulo de salida

## MODO DE EMPLEAR PASO A PASO

Instalar la aplicación AAPtueth en el dispositivo con sistema operativo Android.

Ir a la configuración del teléfono o del dispositivo con sistema operativo Andriod, dar clic en aplicaciones, dar clic en desarrollo, activar depuración USB.

Hecho lo anterior conectar el teléfono o el dispositivo con sistema operativo Andriod con la computadora.

Abrir el programa DroidExplorer, este reconocerá el teléfono o el dispositivo con sistema operativo Andriod, dar clic en Batch Install, luego en Install, al terminar la descarga de la aplicación dar clic en Finish.

Instalar el equipo deseado en el modulo de salidas.

Encender el modulo de salidas para poder activar los equipos instalados

Activar el Bluetooth del equipo con sistema operativo Android

Abrir la aplicación AAPtueth, dar clic en el botón CONNECT, este cambiara de color y dirá DISCONNNECT.

**NOTA:** Antes de enviar instrucciones o conectarse vía Bluetooth con el modulo de salida realizar les conexiones con el equipo deseado y encenderlo.

Si se desea desconectar la comunicación del teléfono o del dispositivo con sistema operativo Andriod, dar un clic largo en botón cambiara de color y dira CONNECT.

Ingresar clave de acceso y dar clic en link, pasara a otra ventana y en el display se verá el letrero de ACCESO.

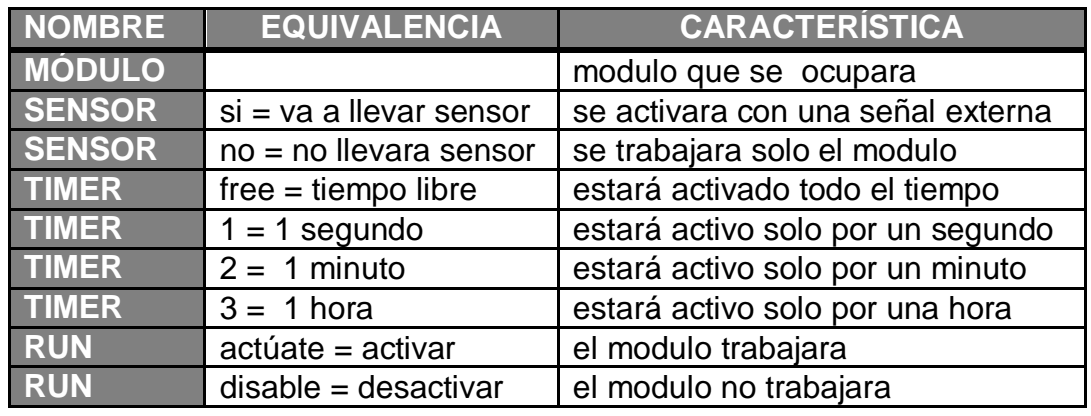

Para activar o desactivar un módulo ver las referencias de la tabla de abajo.

Una vez seleccionado el módulo y las características a enviar dar clic en enviar, este cambiara de color y en la pantalla saldrán dos notificaciones una dirá enviando y otra tendrá el módulo que se activo o desactivo.

Para enviar otra instrucción dar clic en borrar y volver a ingresarlas características que se desean.

INSTALACIÓN

PARA LA PARTE DE SALIDAS DE CA.

Introduzca una de las líneas del cable de alimentación del equipo a activar o si se requiere divida una de las líneas del cable de alimentación del equipo a activar.

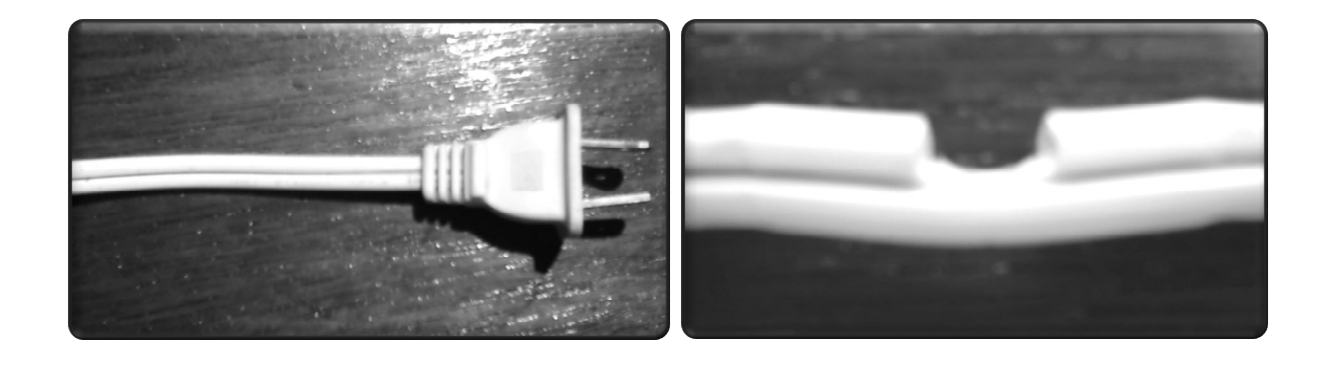

Introduzca una de las puntas (previamente dividida) del cable de alimentación del equipo a activar en la entrada y la otra a la salida del modulo de salida.

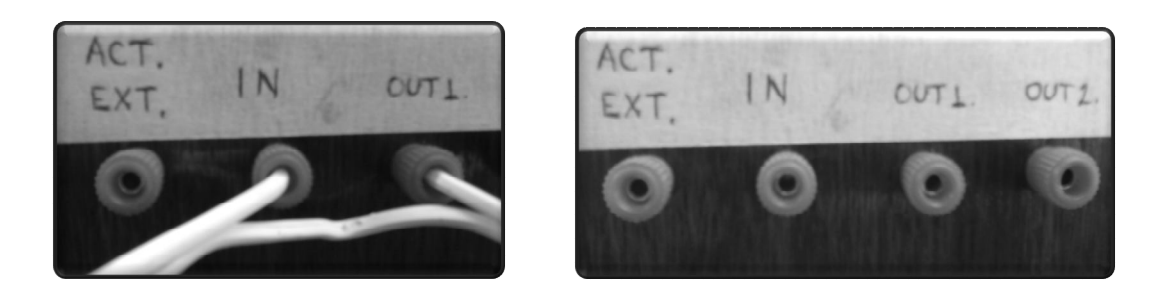

Si se va a utilizar una señal externa, o de algún sensor para la activación conectar la señal donde se indica en el modulo de salida (en la etiqueta de activación externa).

Proceda a la alimentación eléctrica del equipo a activar.

## PARA LA PARTE DE SALIDAS DE CD.

Introduzca la alimentación positiva del equipo de CD a activar en la entrada del modulo de salida, a la salida debe ir la línea positiva del equipo a activar.

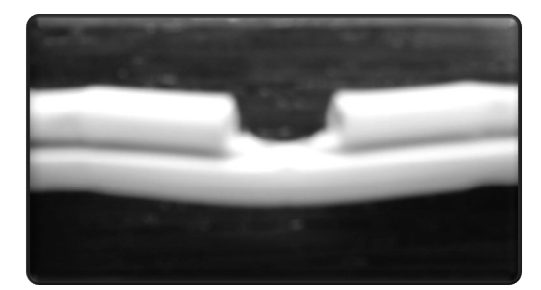

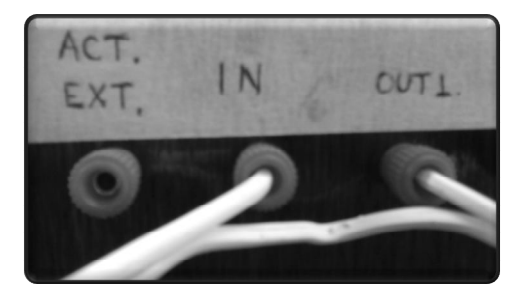

Poner la punta negativa del equipo a activar al negativo de la alimentación o a tierra según sea el caso.

Si se va a utilizar una señal externa, o de algún sensor para la activación del equipo conectar la señal donde se indica (en la etiqueta de activación externa).

Proceda a la alimentación eléctrica del equipo a activar.

# **Annotated Diagram of Bluetooth Module and Breakout**

From DealExtreme: "JY-MCU Arduino Bluetooth Wireless Serial Port Module", SKU 104299<br>This one came with the HC-06 (aka Linvor 1.5) firmware installed: default serial setting 9600/N/1, pairing code 1234

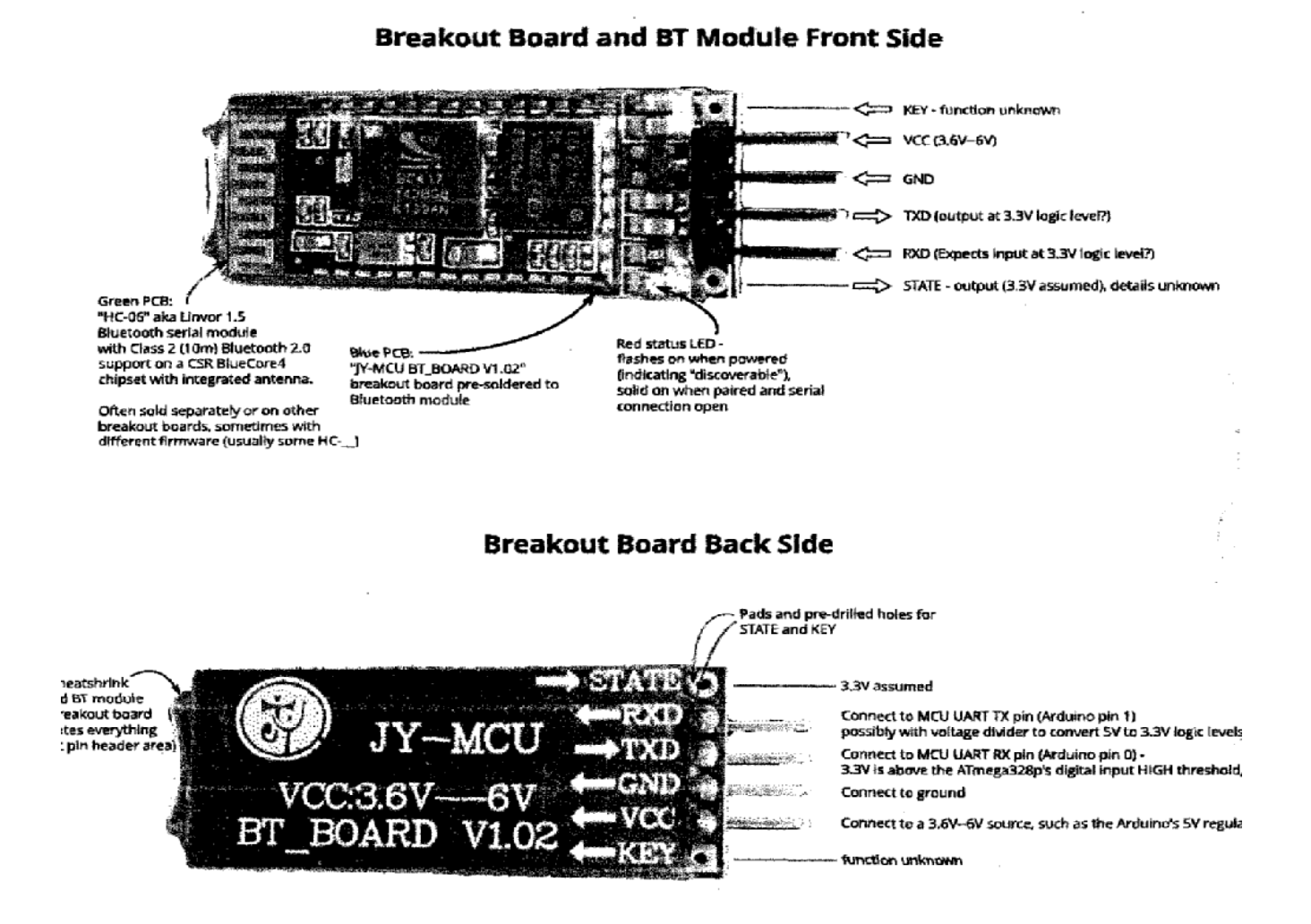

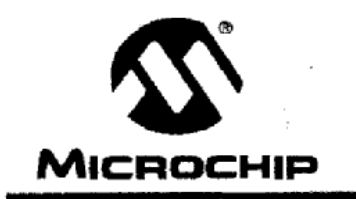

# **PIC16F87X**

# 28/40-Pin 8-Bit CMOS FLASH Microcontrollers

#### Devices included in this Data Sheet:

· PIC16F873 · PIC16F876

· PIC16F874

- PIC16F877
- **Microcontroller Core Features:**
- · High performance RISC CPU
- Only 35 single word instructions to learn
- All single cycle instructions except for program branches which are two cycle
- Operating speed: DC 20 MHz clock input DC - 200 ns instruction cycle
- Up to 8K x 14 words of FLASH Program Memory, Up to 368 x 8 bytes of Data Memory (RAM) Up to 256 x 8 bytes of EEPROM Data Memory
- Pinout compatible to the PIC16C73B/74B/76/77
- · interrupt capability (up to 14 sources)
- · Eight level deep hardware stack
- · Direct, indirect and relative addressing modes
- · Power-on Reset (POR)
- Power-up Timer (PWRT) and Oscillator Start-up Timer (OST)
- Watchdog Timer (WDT) with its own on-chip RC oscillator for reliable operation
- · Programmable code protection
- Power saving SLEEP mode
- · Selectable oscillator options
- Low power, high speed CMOS FLASH/EEPROM technology
- · Fully static design
- In-Circuit Serial Programming<sup>TM</sup> (ICSP) via two pins
- · Single 5V In-Circuit Serial Programming capability
- · In-Circuit Debugging via two pins
- Processor read/write access to program memory
- Wide operating voltage range: 2.0V to 5.5V
- High Sink/Source Current: 25 mA
- Commercial, Industrial and Extended temperature ranges
- Low-power consumption:
	- $-<$  0.6 mA typical @ 3V, 4 MHz
	- 20 µA typical @ 3V, 32 kHz
	- $-$  < 1  $\mu$ A typical standby current

#### Pin Diagram

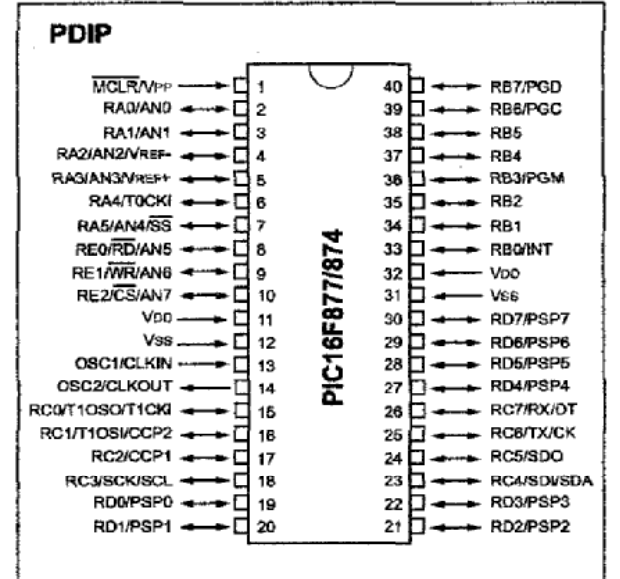

#### **Peripheral Features:**

- · Timer0: 8-bit timer/counter with 8-bit prescaler
- Timer1: 16-bit timer/counter with prescaler. can be incremented during SLEEP via external crystal/clock
- Timer2: 8-bit timer/counter with 8-bit period register, prescaler and postscaler
- Two Capture, Compare, PWM modules
	- Capture is 16-bit, max. resolution is 12.5 ns
	- Compare is 16-bit, max. resolution is 200 ns
	- PWM max. resolution is 10-bit
- 10-bit multi-channel Analog-to-Digital converter
- Synchronous Serial Port (SSP) with SPI" (Master mode) and  ${}^{12}$ C"" (Master/Slave)
- Universal Synchronous Asynchronous Receiver Transmitter (USART/SCI) with 9-bit address detection
- Parallel Slave Port (PSP) 8-bits wide, with external RD, WR and CS controls (40/44-pin only)
- Brown-out detection circuitry for Brown-out Reset (BOR)

## **TRANSISTOR MJ-802**

#### **MAXIMUM RATINGS**

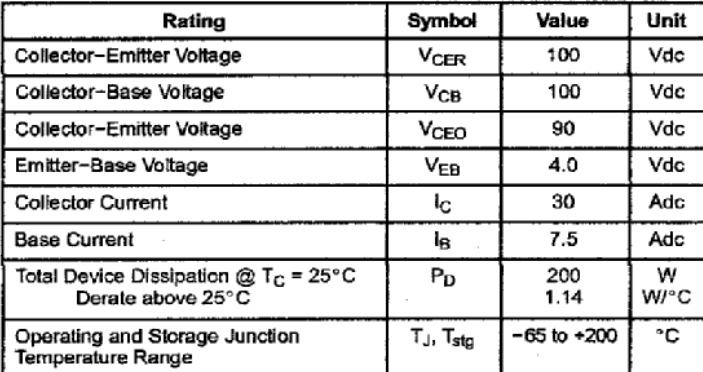

30 AMPERE POWER TRANSISTOR **NPN SILICON 100 VOLTS - 200 WATTS** 

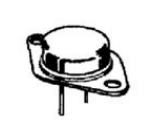

TO-204AA (TO-3) CASE 1-07<br>STYLE 1

 $\overline{a}$ 

**MARKING DIAGRAM** 

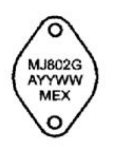

#### **THERMAL CHARACTERISTICS**

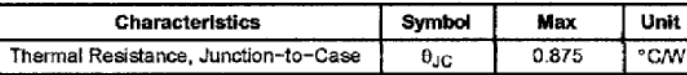

Maximum ratings are those values beyond which device damage can occur. Maximum ratings applied to the device are individual stress limit values (not normal operating conditions) and are not valid simultaneously. If these limits are exceeded, device functional operation is not implied, damage may occur and reliability may be affected.

#### ELECTRICAL CHARACTERISTICS (T<sub>C</sub> = 25°C unless otherwise noted)

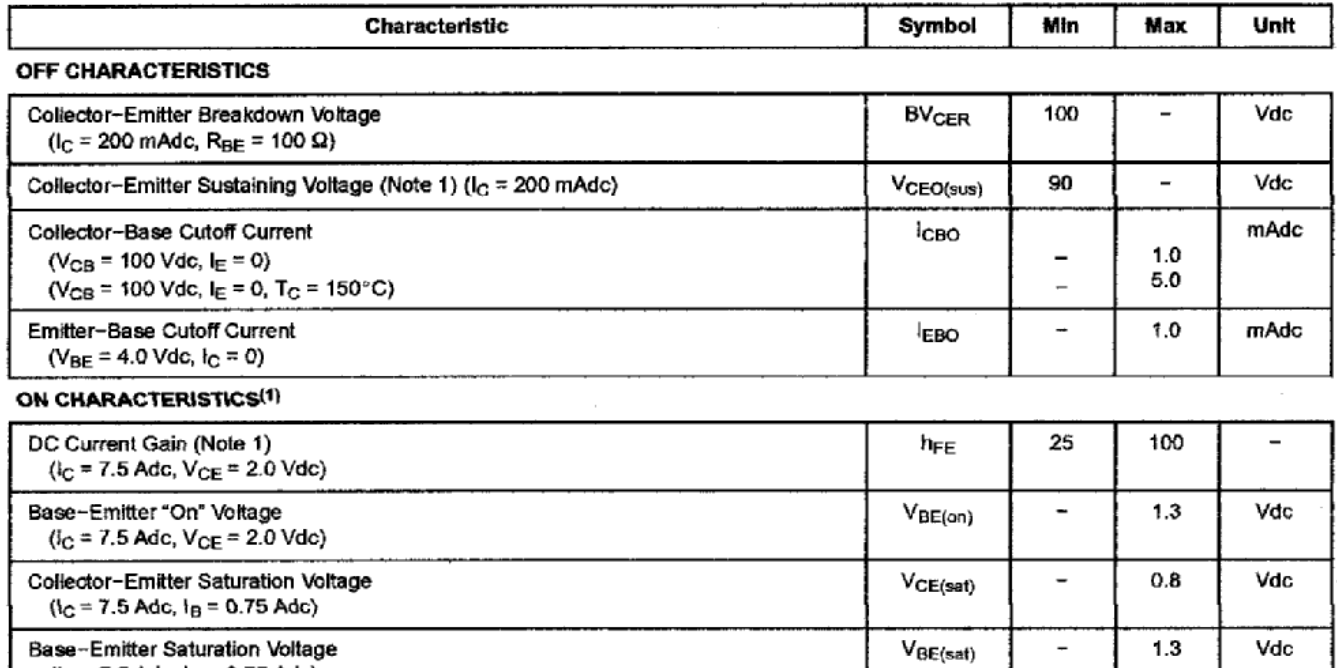

 $(I_C = 7.5 \text{ Adc}, I_B = 0.75 \text{ Adc})$ 

#### **DYNAMIC CHARACTERISTICS**

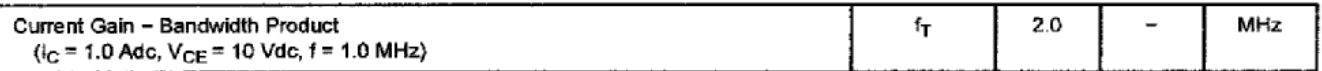

1. Pulse Test: Pulse Width  $\leq 300$  us, Duty Cycle  $\leq 2.0\%$ .

# **TRANSISTOR 2N3055 (MJ 2955)**

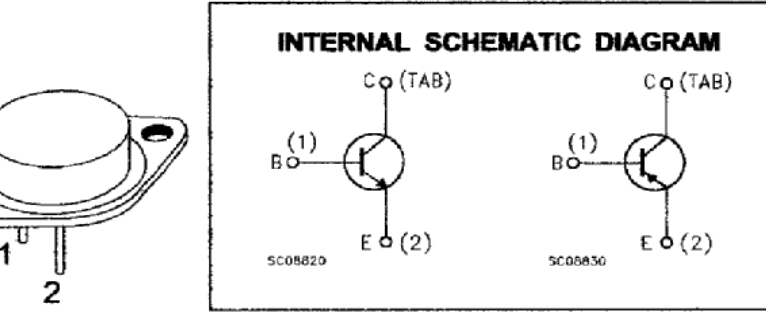

#### **ABSOLUTE MAXIMUM RATINGS**

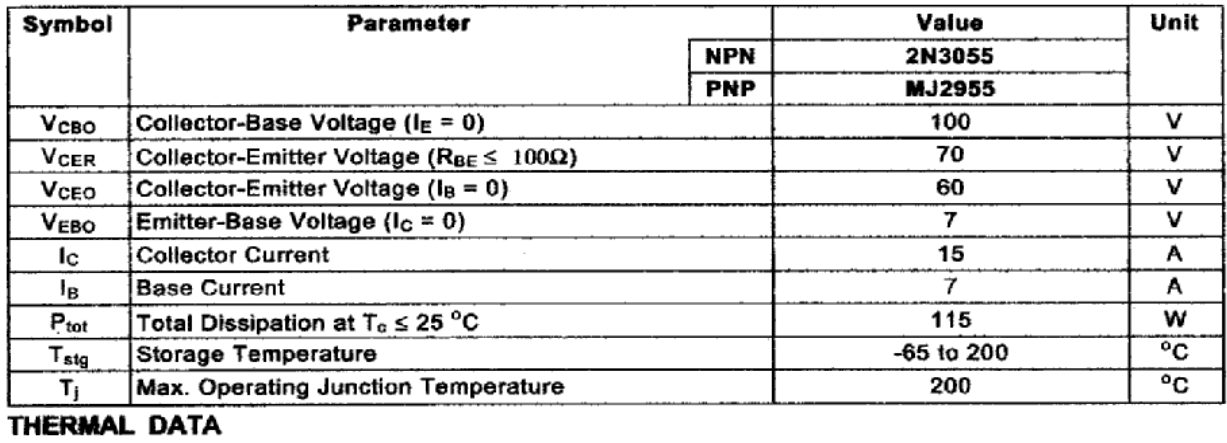

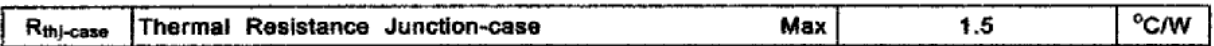

## **ELECTRICAL CHARACTERISTICS** ( $T_{\text{case}} = 25 \text{ °C}$  unless otherwise specified)

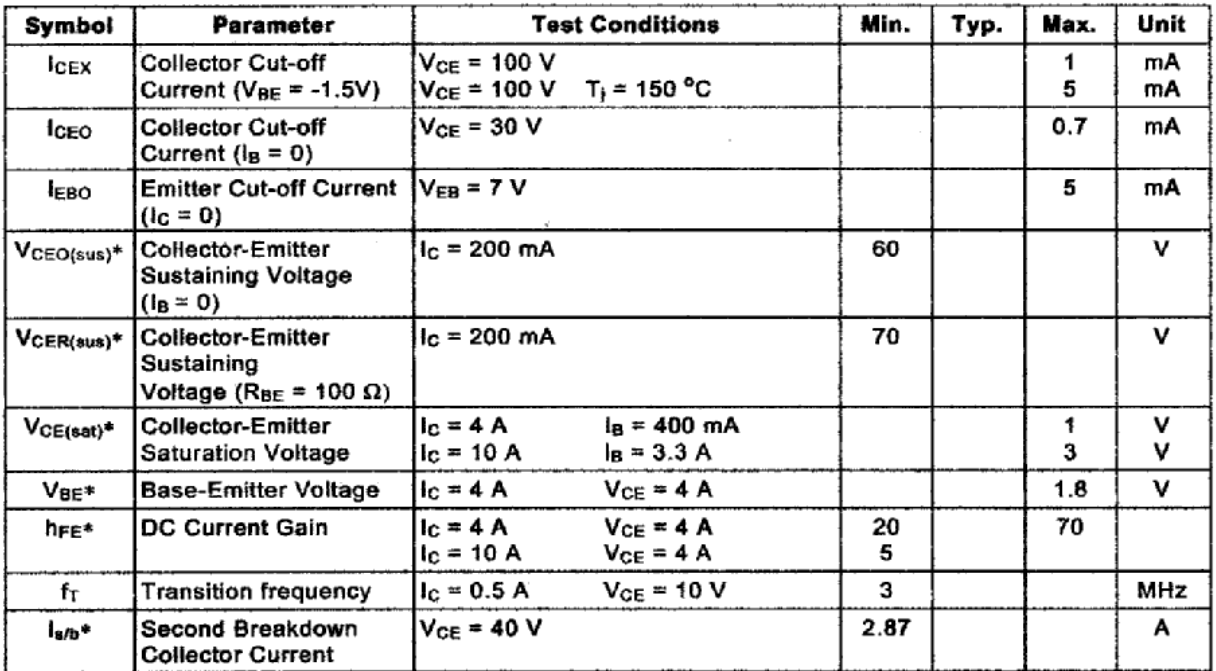

\* Pulsed: Pulse duration \* 300 us, duty cycle 1.5 %<br>For PNP types voltage and current values are negative.

# **OPTOACOPLADOR, CON TRANSISTOR DE SALIDA 4N25, 4N26, 4N27, 4N28**

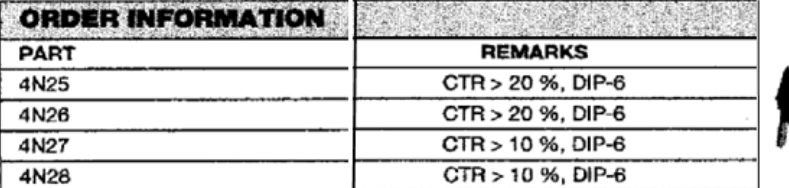

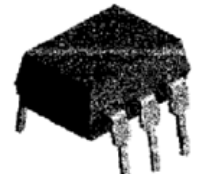

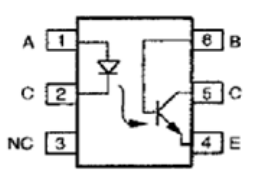

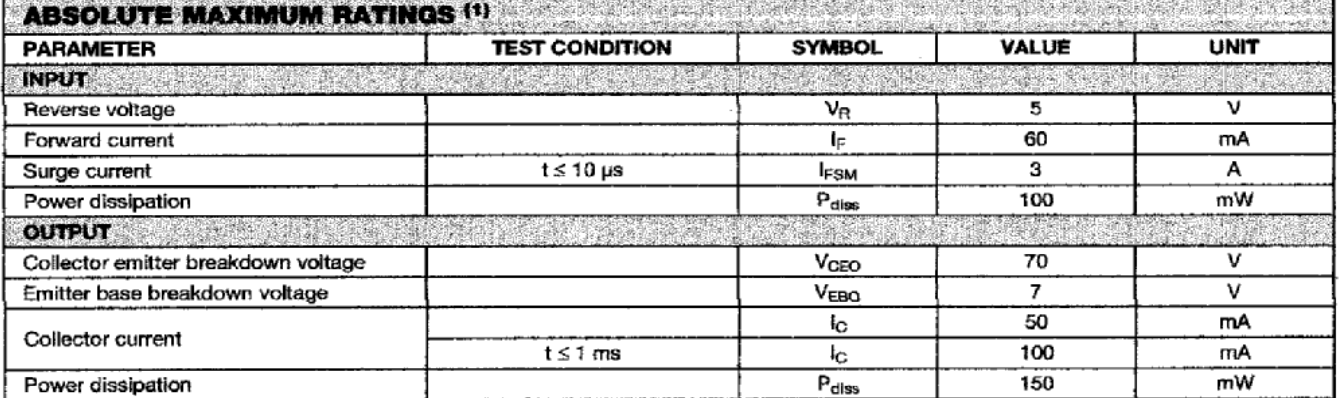

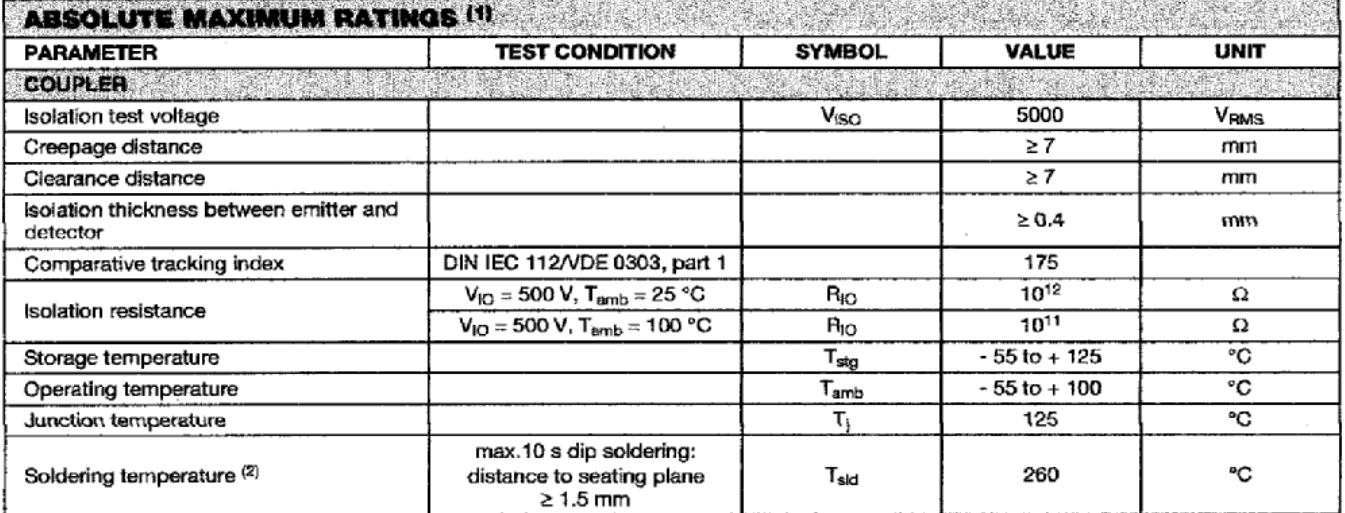

**Notes** 

(1)  $T_{amb} = 25 °C$ , unless otherwise specified.

Stresses in excess of the absolute maximum ratings can cause permanent damage to the device. Functional operation of the device is not implied at these or any other conditions in excess of those given in the operational sections of this document. Exposure to absolute maximum ratings for extended periods of the time can adversely affect reliability.

(2) Refer to reflow profile for soldering conditions for surface mounted devices (SMD). Refer to wave profile for soldering condditions for through hole devices (DIP).

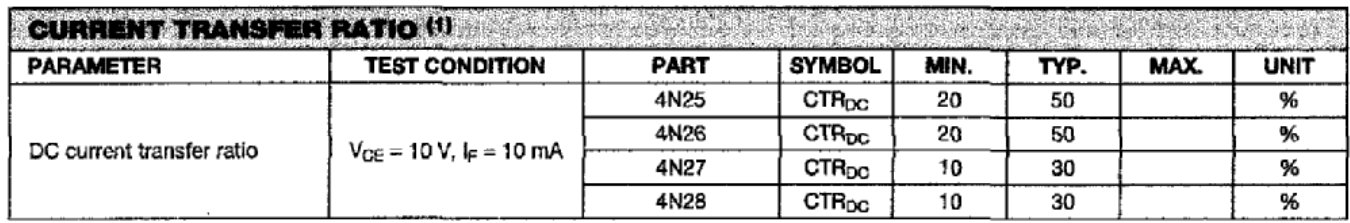

#### Note

(1) Indicates JEDEC registered values.

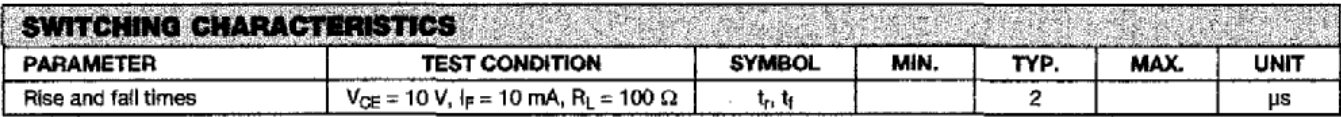

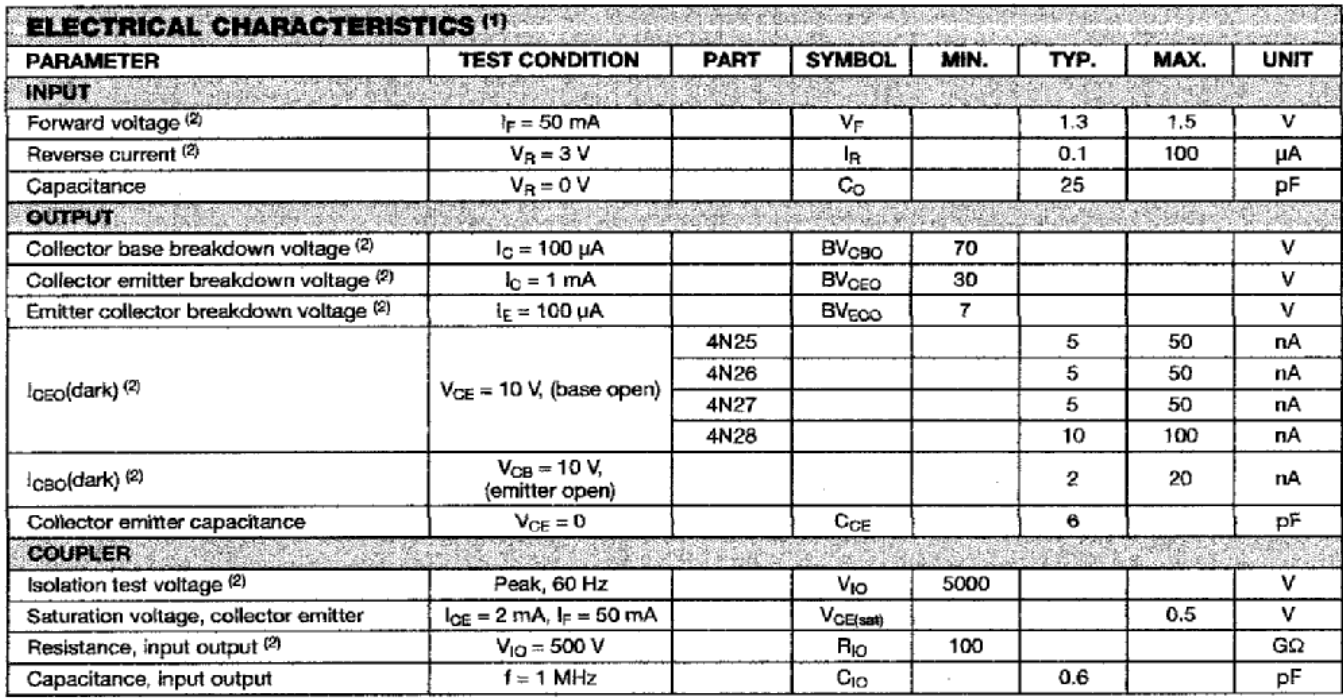

#### **Notes**

(1)  $T_{amb} = 25 °C$ , unless otherwise specified.<br>
(1)  $T_{amb} = 25 °C$ , unless otherwise specified.<br>
Minimum and maximum values are testing requirements. Typical values are characteristics of the device and are the result of eng

# **TRIAC BTA24, BTA25, BTA26**

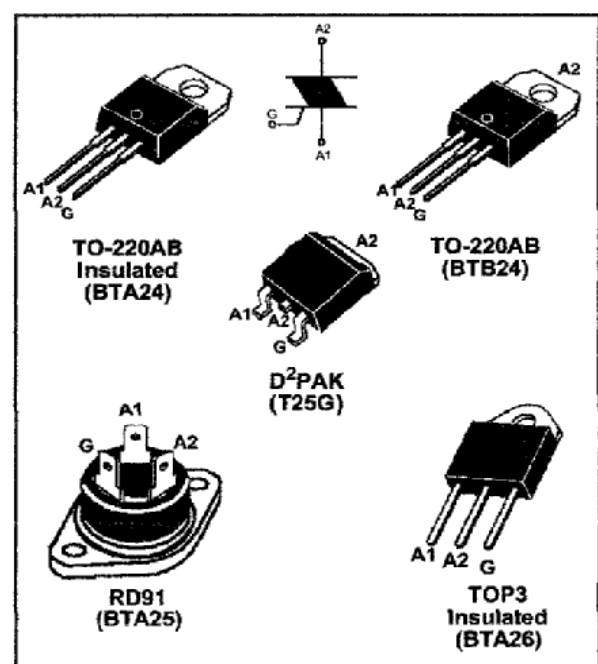

#### **ABSOLUTE MAXIMUM RATINGS**

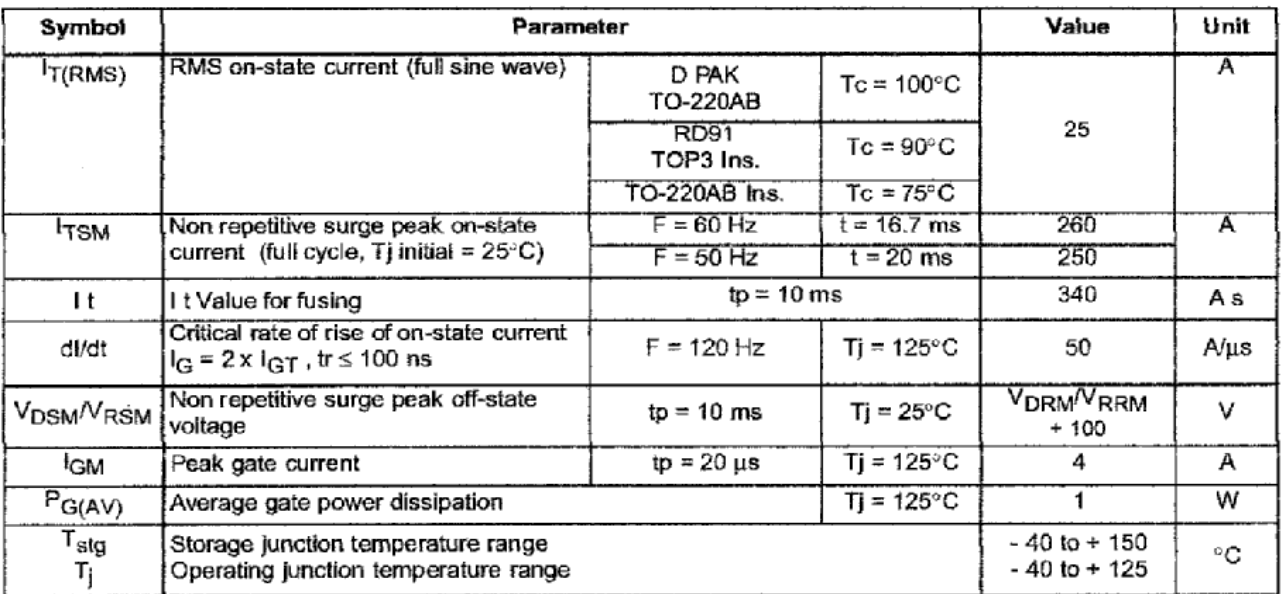

#### THERMAL RESISTANCES

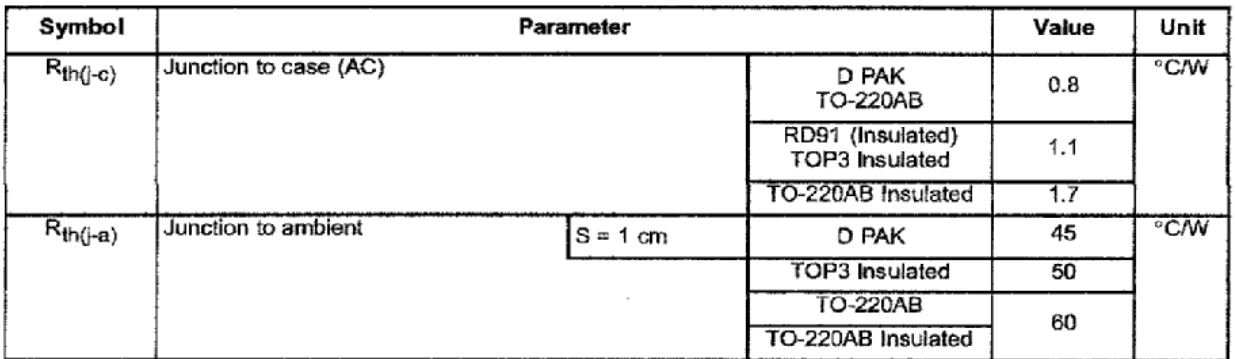

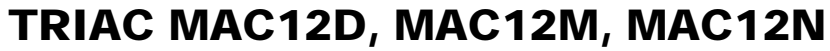

**MAXIMUM RATINGS**  $(T_J = 25^{\circ}C$  unless otherwise noted)

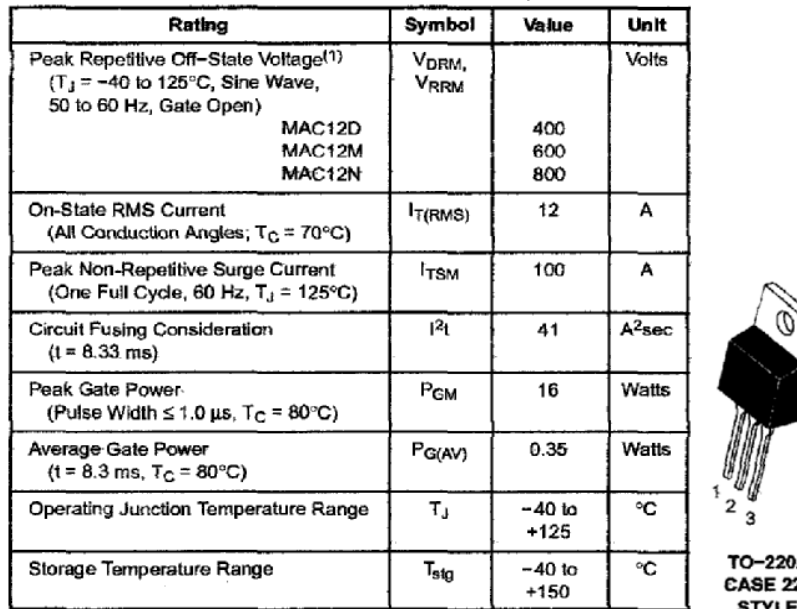

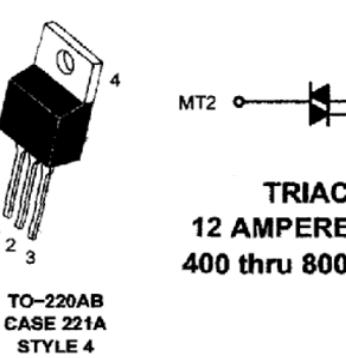

 $\overline{\mathfrak{z}}_{\scriptscriptstyle \mathsf{G}}^{\scriptscriptstyle \mathsf{M}^{\scriptscriptstyle \mathsf{T}\mathsf{T}\mathsf{T}}}$ 

**TRIACS 12 AMPERES RMS** 400 thru 800 VOLTS

(1) V<sub>DRM</sub> and V<sub>RRM</sub> for all types can be applied on a continuous basis. Blocking<br>voltages shall not be tested with a constant current source such that the voltage ratings of the devices are exceeded.

#### THERMAL CHARACTERISTICS

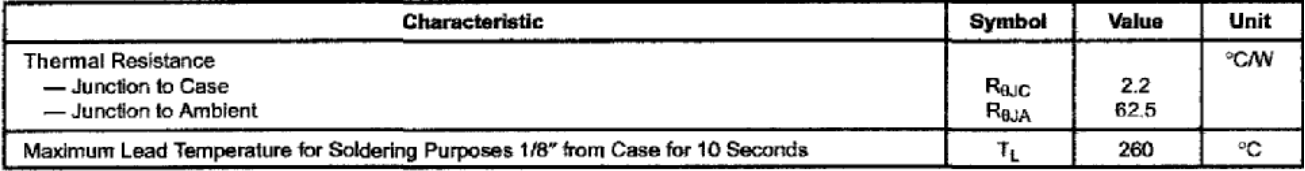

ELECTRICAL CHARACTERISTICS (T<sub>J</sub> = 25°C unless otherwise noted; Electricats apply in both directions)

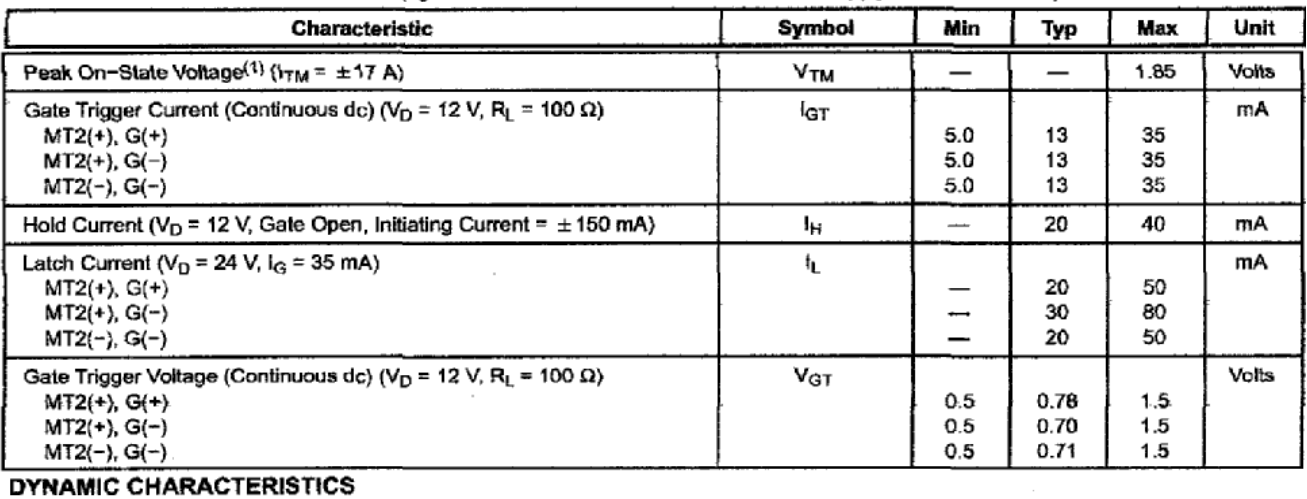

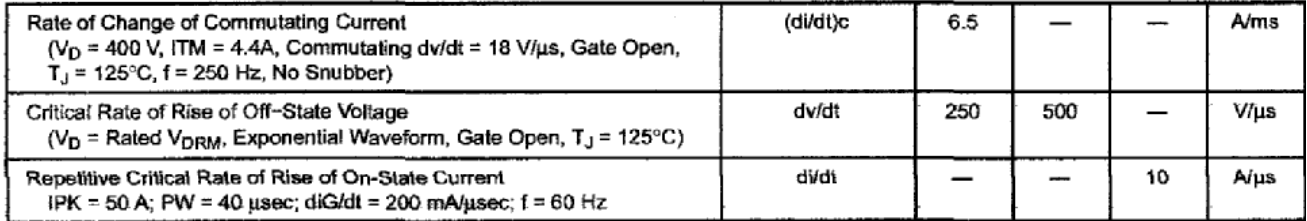

(1) Pulse Test: Pulse Width  $\leq$  2.0 ms, Duty Cycle  $\leq$  2%.

## **DRIVER MAX 232**

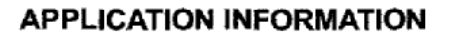

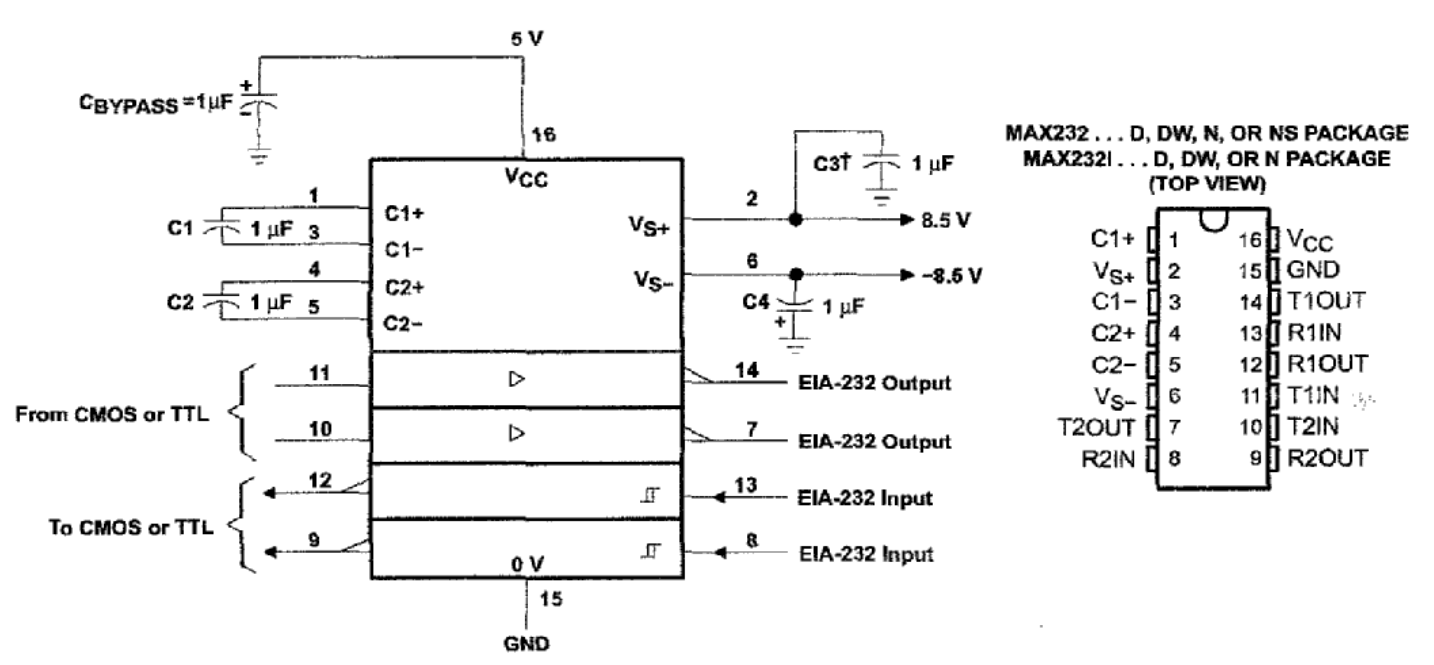

TC3 can be connected to VCC or GND.

NOTES: A. Resistor values shown are nominal.

B. Nonpolarized ceramic capacitors are acceptable. If polarized tantalum or electrolytic capacitors are used, they should be connected as shown. In addition to the 1-uF capacitors shown, the MAX202 can operate with 0.1-uF capacitors.

#### **Typical Operating Circuit**

#### absolute maximum ratings over operating free-air temperature range (unless otherwise noted)<sup>†</sup>

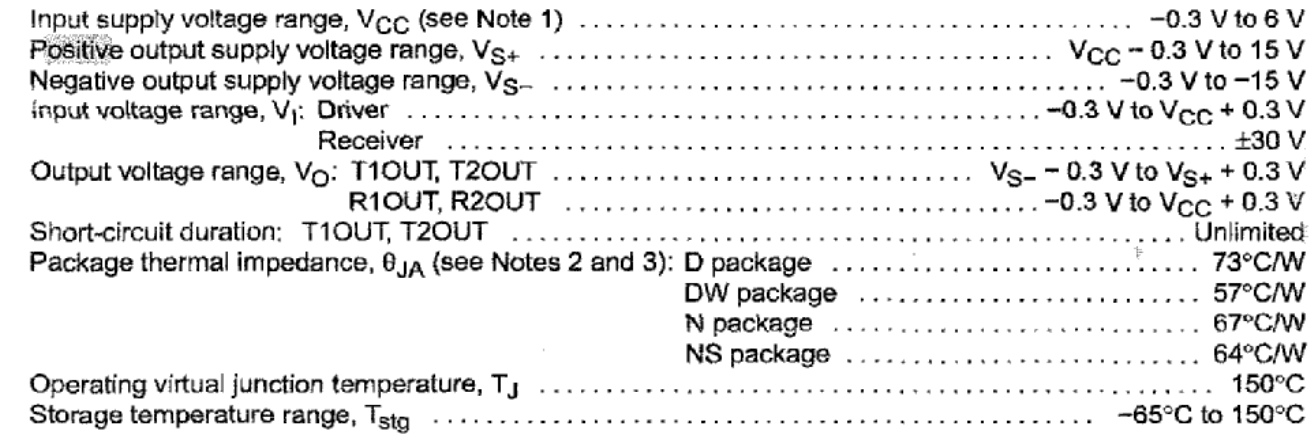

T Stresses beyond those listed under "absolute maximum ratings" may cause permanent damage to the device. These are stress ratings only, and functional operation of the device at these or any other conditions beyond those indicated under "recommended operating conditions" is not implied. Exposure to absolute-maximum-rated conditions for extended periods may affect device reliability.

NOTES: 1. All voltages are with respect to network GND.

2. Maximum power dissipation is a function of T<sub>J</sub>(max),  $\theta$ <sub>JA</sub>, and T<sub>A</sub>. The maximum allowable power dissipation at any allowable ambient temperature is  $P_D = (T_J(max) - T_A)/\theta_JA$ . Operating at the absolute maximum TJ of 150°C can affect reliability.

3. The package thermal impedance is calculated in accordance with JESD 51-7.

# **TRIAC OPTOAISLADOR MOC3010, MOC3011, MOC3012**

**MAXIMUM RATINGS**  $(T_A = 25^{\circ}C$  unless otherwise noted)

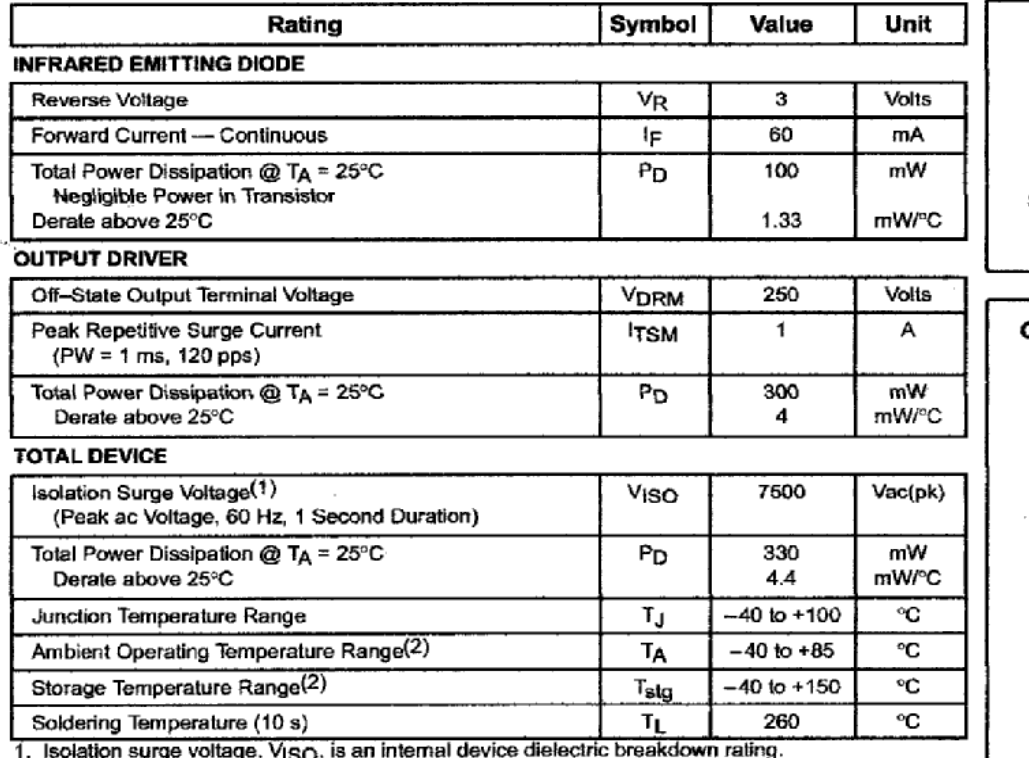

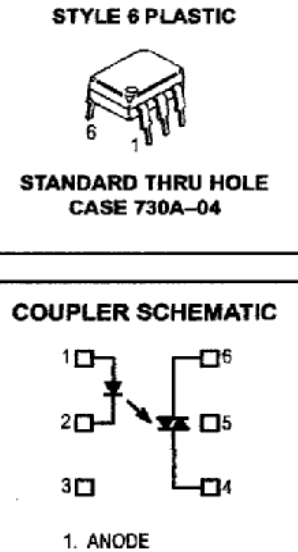

2. CATHODE

3. NC

4. MAIN TERMINAL

5. SUBSTRATE

DO NOT CONNECT

For this test, Pins 1 and 2 are common, and Pins 4, 5 and 6 are common.

2. Refer to Quality and Reliability Section in Opto Data Book for information on test conditions.

Preferred devices are Motorola recommended choices for future use and best overall value.

GlobalOptoisolator is a trademark of Motorola, Inc.

#### (Replaces MOC3009/D)

**ELECTRICAL CHARACTERISTICS**  $(T_A = 25^\circ C$  unless otherwise noted)

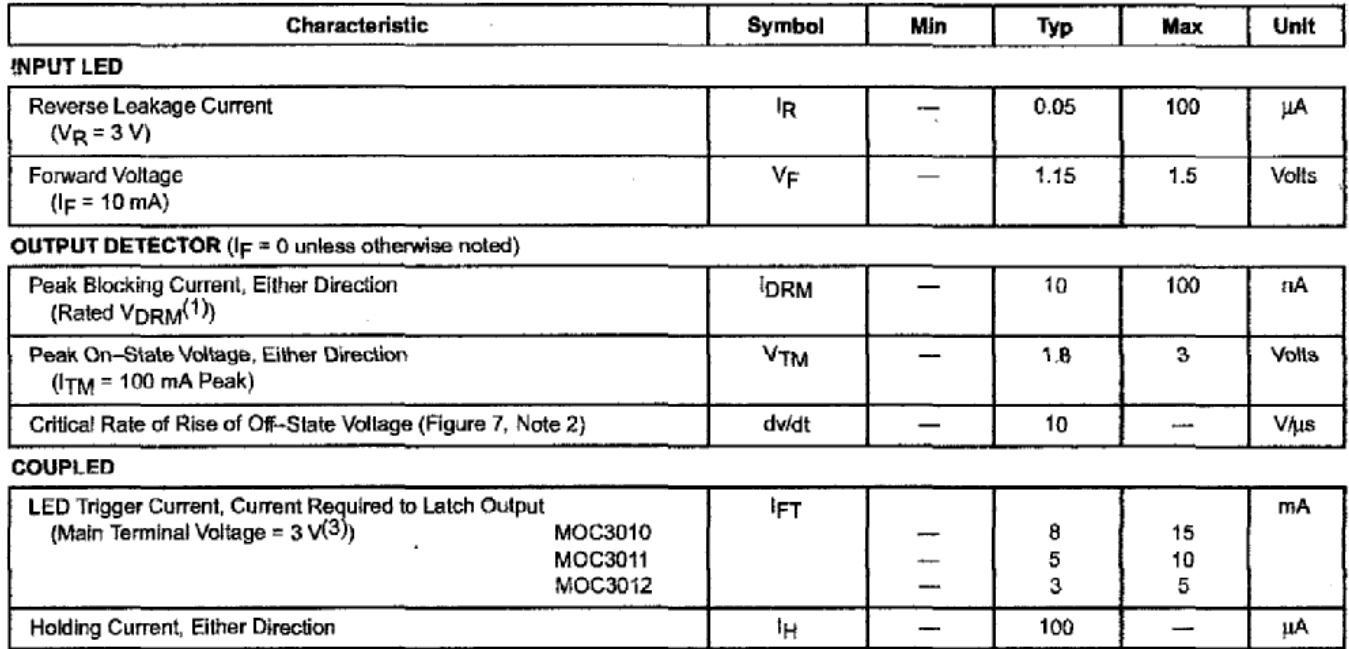

1. Test voltage must be applied within dv/dt rating.

2. This is static dv/dt. See Figure 7 for test circuit. Commutating dv/dt is a function of the load-driving thyristor(s) only.

3. All devices are guaranteed to trigger at an Ip value less than or equal to max Ipp. Therefore, recommended operating Ip lies between max IFT (15 mA for MOC3010, 10 mA for MOC3011, 5 mA for MOC3012) and absolute max IF (60 mA).

<sup>6.</sup> MAIN TERMINAL

# **LCD-MODULE 2x16 INCL. CONTROLLER HD44780**

#### **FEATURES**

- \* HIGH CONTRAST LCD SUPERTWIST DISPLAY
- \* EA DIP162-DNLED: YELLOW/GREEN WITH LED BACKLIGHT
- \* EA DIP162-DN3LW AND DIP162J-DN3LW WITH WHITE LED B/L., LOW POWER
- \* INCL. HD 44780 OR COMPATIBLE CONTROLLER
- \* INTERFACE FOR 4- AND 8-BIT DATA BUS
- \* POWER SUPPLY +5V OR ±2.7V OR ±3.3V
- \* OPERATING TEMPERATURE 0~+50°C (-DN3LW, -DHNLED: -20~+70°C)
- \* LED BACKLIGHT Y/G max. 150mA@+25°C
- \* LED BACKLIGHT WHITE max. 45mA@+25°C
- \* SOME MORE MODULES WITH SAME MECHANIC AND SAME PINOUT: -DOTMATRIX 1x8, 4x20 -GRAPHIC 122x32
- \* NO SCREWS REQUIRED: SOLDER ON IN PCB ONLY
- \* DETACHABLE VIA 9-PIN SOCKET EA B200-9 (2 PCS, REQUIRED)

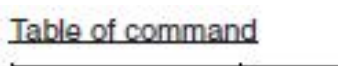

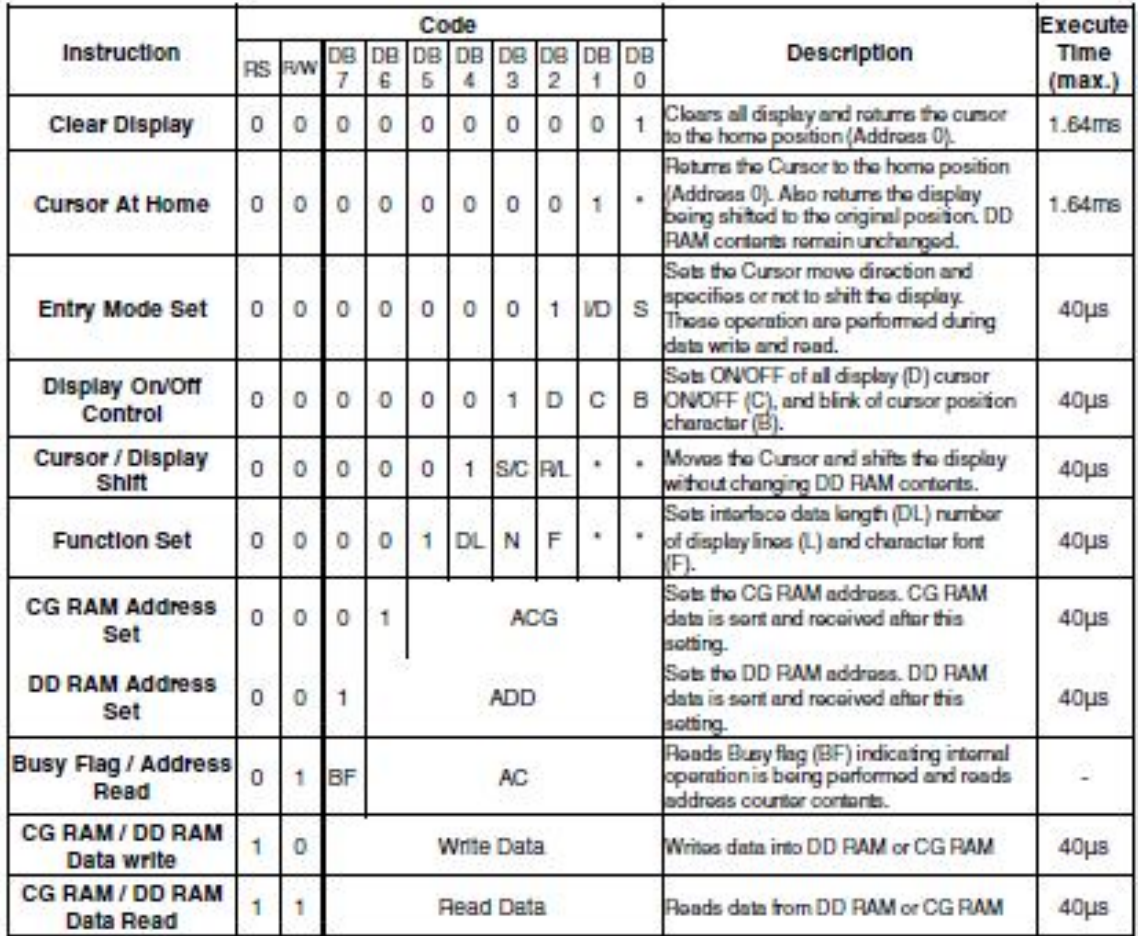

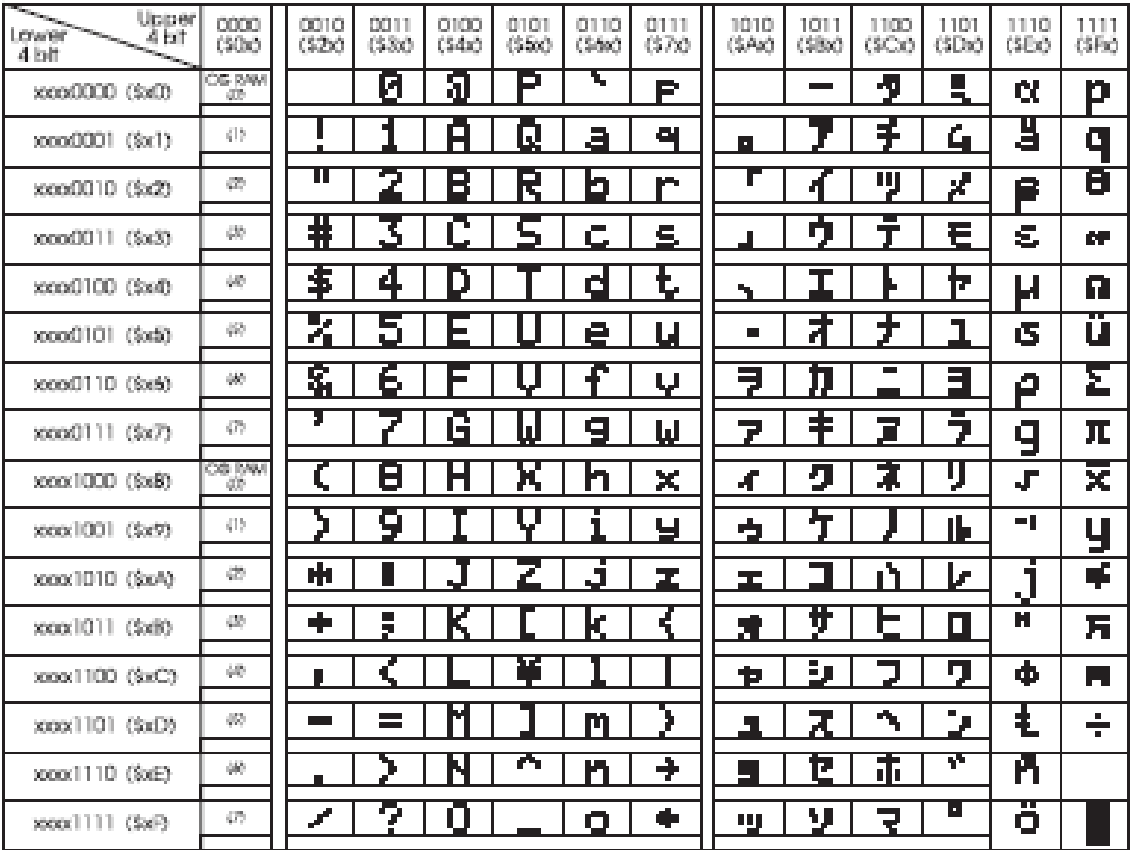

# Pinout

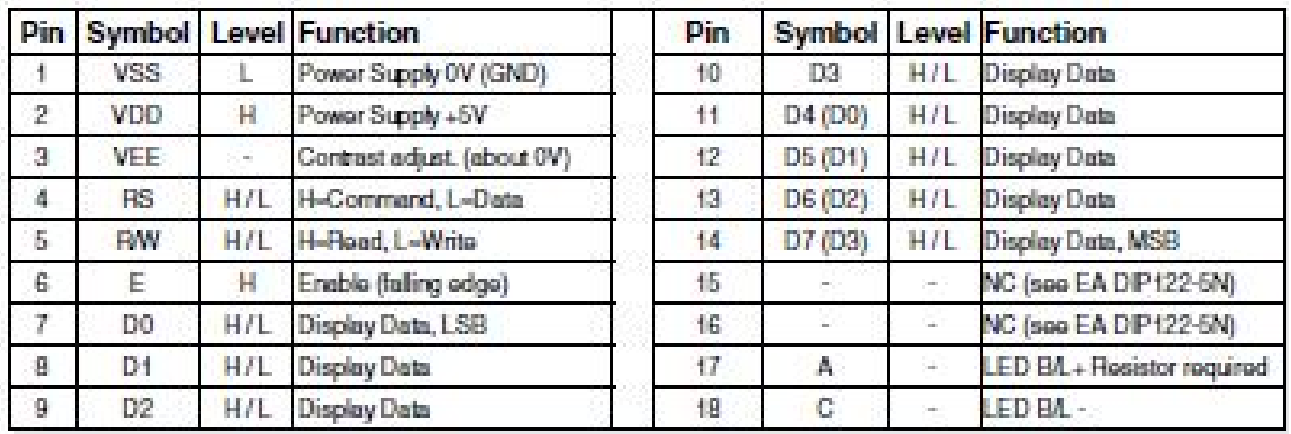

# El código ASCII

sigla en inglés de American Standard Code for Information Interchange<br>(Código Estadounidense Estándar para el Intercambio de Información)

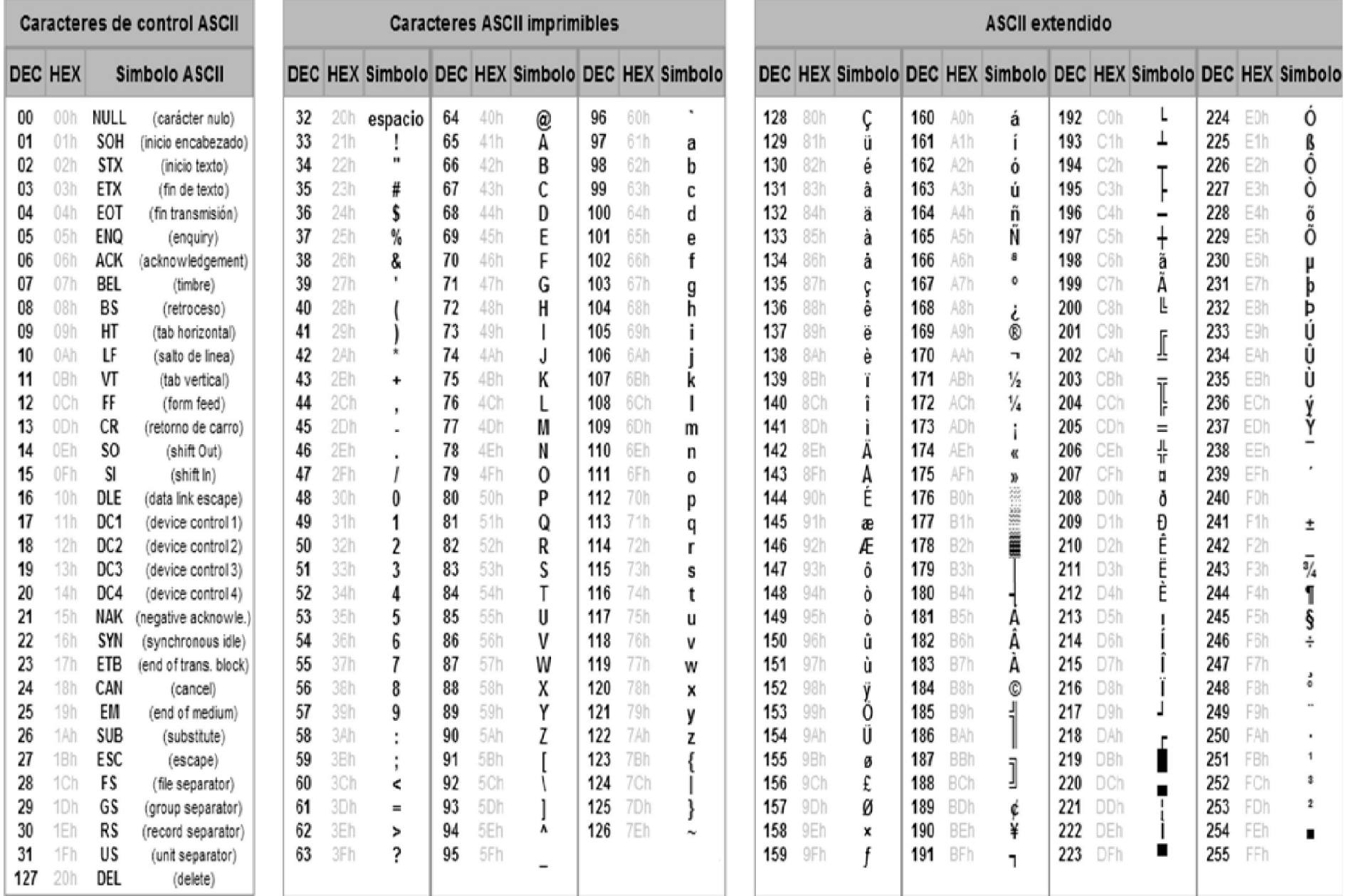